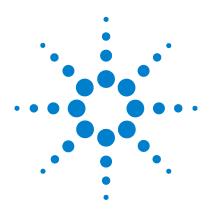

# Agilent U8903A Audio Analyzer

**User's Guide** 

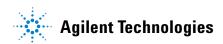

### **Notices**

© Agilent Technologies, Inc., 2009

No part of this manual may be reproduced in any form or by any means (including electronic storage and retrieval or translation into a foreign language) without prior agreement and written consent from Agilent Technologies, Inc. as governed by United States and international copyright laws.

#### **Manual Part Number**

U8903-90002

#### **Edition**

First Edition, June 5, 2009

Agilent Technologies, Inc. 5301 Stevens Creek Blvd. Santa Clara, CA 95051 USA

#### Warranty

The material contained in this document is provided "as is," and is subject to being changed, without notice, in future editions. Further, to the maximum extent permitted by applicable law, Agilent disclaims all warranties, either express or implied, with regard to this manual and any information contained herein, including but not limited to the implied warranties of merchantability and fitness for a particular purpose. Agilent shall not be liable for errors or for incidental or consequential damages in connection with the furnishing, use, or performance of this document or of any information contained herein. Should Agilent and the user have a separate written agreement with warranty terms covering the material in this document that conflict with these terms, the warranty terms in the separate agreement shall control.

# **Technology Licenses**

The hardware and/or software described in this document are furnished under a license and may be used or copied only in accordance with the terms of such license.

# **Restricted Rights Legend**

U.S. Government Restricted Rights. Software and technical data rights granted to the federal government include only those rights customarily provided to end user customers. Agilent provides this customary commercial license in Software and technical data pursuant to FAR 12.211 (Technical Data) and 12.212 (Computer Software) and, for the Department of Defense, DFARS 252.227-7015 (Technical Data - Commercial Items) and DFARS 227.7202-3 (Rights in Commercial Computer Software or Computer Software Documentation).

#### **Safety Notices**

### **CAUTION**

A **CAUTION** notice denotes a hazard. It calls attention to an operating procedure, practice, or the like that, if not correctly performed or adhered to, could result in damage to the product or loss of important data. Do not proceed beyond a **CAUTION** notice until the indicated conditions are fully understood and met.

#### WARNING

A WARNING notice denotes a hazard. It calls attention to an operating procedure, practice, or the like that, if not correctly performed or adhered to, could result in personal injury or death. Do not proceed beyond a WARNING notice until the indicated conditions are fully understood and met.

# **Safety Symbols**

The following symbols on the instrument and in the documentation indicate precautions which must be taken to maintain safe operation of the instrument.

|                   | Direct current (DC)                 |             | Equipment protected throughout by double insulation or reinforced insulation               |
|-------------------|-------------------------------------|-------------|--------------------------------------------------------------------------------------------|
| ~                 | Alternating current (AC)            | 0           | Off (supply)                                                                               |
| $\overline{\sim}$ | Both direct and alternating current | ı           | On (supply)                                                                                |
| 3~                | Three-phase alternating current     | A           | Caution, risk of electric shock                                                            |
| =                 | Earth (ground) terminal             | $\triangle$ | Caution, risk of danger (refer to this manual for specific Warning or Caution information) |
| <u></u>           | Protective conductor terminal       |             | Caution, hot surface                                                                       |
| 7                 | Frame or chassis terminal           |             | Out position of a bi-stable push control                                                   |
| \$                | Equipotentiality                    |             | In position of a bi-stable push control                                                    |

#### **General Safety Information**

The following general safety precautions must be observed during all phases of operation of this instrument. Failure to comply with these precautions or with specific warnings elsewhere in this manual violates safety standards of design, manufacture, and intended use of the instrument. Agilent Technologies, Inc. assumes no liability for the customer's failure to comply with these requirements.

### WARNING

- · Ground the equipment.
  - For Safety Class 1 equipment (equipment having a protective earth terminal), an uninterruptible safety earth ground must be provided from the mains power source to the product input wiring terminals or supplied power cable.
- DO NOT operate the product in an explosive atmosphere or in the
  presence of flammable gases or fumes.
   For continued protection against fire, replace the line fuse(s) only with
  fuse(s) of the same voltage and current rating and type. DO NOT use
  repaired fuses or short-circuited fuse holders.
- Keep away from live circuits.
   Operating personnel must not remove equipment covers or shields.
   Procedures involving the removal of covers or shields are for use by service-trained personnel only. Under certain conditions, dangerous voltages may exist even with the equipment switched off. To avoid dangerous electric shock, DO NOT perform procedures involving cover or shield removal unless you are qualified to do so.
- DO NOT operate damaged equipment.
   If the built-in safety protection features have been impaired through physical damage, excessive moisture, or any other reason, REMOVE POWER and do not use product until safe operation is verified by service-trained personnel. If necessary, return the product to Agilent for service and repair to ensure that the safety features are maintained.
- DO NOT service or adjust alone.
   Do not attempt any internal service or adjustment unless a person capable of rendering first aid and resuscitation is present.
- DO NOT substitute parts or modify equipment.
   To avoid the occurrence of additional hazards, do not install substitute parts or perform any unauthorized modification to the product. Return the product to Agilent for service or repair to ensure that the safety features are maintained.

# WARNING

 This equipment is under CAT 1 measurement category, do not connect the cable to MAIN.

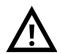

#### CAT 1

Maximum Working Voltage: 200 Vp for altitude up to

3000 m

Maximum Transient Voltage: 1210 V

 Do not measure more than the rated voltage (as marked on the equipment).

# CAUTION

- · Use the device with the cables provided.
- Repair or service that is not covered in this manual should only be performed by qualified personnels.
- · Observe all markings on the device before establishing any connection.
- Always use dry cloth to clean the device. Do not use ethyl alcohol or any other volatile liquid to clean the device.
- Do not permit any blockage of the ventilation holes of the device.

# **Environmental Conditions**

This instrument is designed for indoor use and in an area with low condensation. The table below shows the general environmental requirements for this instrument.

| <b>Environmental conditions</b> | Requirements                            |
|---------------------------------|-----------------------------------------|
| Operating temperature           | 0 °C to 55 °C                           |
| Operating humidity              | 30% to 80% RH noncondensing at 40 °C $$ |
| Storage temperature             | –40 °C to 70 °C                         |
| Storage humidity                | 30% to 80% RH noncondensing at 65 °C $$ |

# CAUTION

The U8903A audio analyzer complies with the following safety and EMC requirements.

- IEC 61010-1:2001/EN 61010-1:2001 (2nd Edition)
- Canada: CAN/CSA-C22.2 No. 61010-1-04
- Canada: ICES-001:2004
- IEC 61326-1:2005/EN 61326-1:2006
- Australia/New Zealand: AS/NZS CISPR11:2004
- USA: ANSI/UL 61010-1:2004

# **Regulatory Markings**

| CE<br>ISM 1-A | The CE mark is a registered trademark of the European Community. This CE mark shows that the product complies with all the relevant European Legal Directives. | <b>C</b><br>N10149 | The C-tick mark is a registered trademark of the Spectrum Management Agency of Australia. This signifies compliance with the Australia EMC Framework regulations under the terms of the Radio Communication Act of 1992. |
|---------------|----------------------------------------------------------------------------------------------------|--------------------|----------------------------------------------------------------------------------------------------|
| ICES/NMB-001  | ICES/NMB-001 indicates that this ISM device complies with the Canadian ICES-001. Cet appareil ISM est confomre a la norme NMB-001 du Canada.                   |                    | This instrument complies with the WEEE Directive (2002/96/EC) marking requirement. This affixed product label indicates that you must not discard this electrical/electronic product in domestic household waste.        |
| ® US          | The CSA mark is a registered trademark of the Canadian Standards Association.                                                                                  |                    |                                                                                                    |

# Waste Electrical and Electronic Equipment (WEEE) Directive 2002/96/EC

This instrument complies with the WEEE Directive (2002/96/EC) marking requirement. This affixed product label indicates that you must not discard this electrical/electronic product in domestic household waste.

### **Product Category:**

With reference to the equipment types in the WEEE directive Annex 1, this instrument is classified as a "Monitoring and Control Instrument" product.

The affixed product label is shown as below.

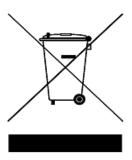

# Do not dispose in domestic household waste

To return this unwanted instrument, contact your nearest Agilent Technologies, or visit:

www.agilent.com/environment/product

for more information.

VIII U8903A User's Guide

# In This Guide...

#### 1 Getting Started

This chapter provides an overview of the U8903A, which includes the product outlook, dimensions, and layout. This chapter also contains instructions on how to install and configure the U8903A.

### 2 Operation and Features

This chapter describes the operation and features that are offered by the U8903A, such as test capabilities, key features, and front panel menu operation.

### 3 Instrument Configuration

This chapter guides you through the configuration of the U8903A input and output settings for optimum measurement results.

#### 4 Audio Generator Functions

This chapter provides you the information on the audio generator functions and settings of the U8903A.

### 5 Audio Analyzer Measurement Functions

This chapter describes the audio analyzer measurement functions and settings of the U8903A.

# **6** Frequency and Time Domain Analysis

This chapter describes the U8903A graph configuration for the frequency and time domain analysis.

# 7 Sweep Function

This chapter explains the sweep operation of the U8903A.

# 8 Specifications

This chapter lists the specifications and characteristics of the U8903A.

### **Appendixes**

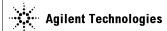

#### **DECLARATION OF CONFORMITY**

According to EN ISO/IEC 17050-1:2004

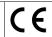

Manufacturer's Name: Agilent Technologies Microwave Products (M) Sdn. Bhd

Manufacturer's Address: Bayan Lepas Free Industrial Zone,

11900, Bayan Lepas, Penang, Malaysia

Declares under sole responsibility that the product as originally delivered

Product Name: Agilent Audio Analyzer

Model Number: U8903A

Product Options: This declaration covers all options of the above product(s)

complies with the essential requirements of the following applicable European Directives, and carries the CE marking accordingly:

Low Voltage Directive (2006/95/EC) EMC Directive (2004/108/EC)

and conforms with the following product standards:

EMC Standard Limit

#### IEC61326-1:2005 / EN61326-1:2006

CISPR 11:2003 / EN 55011:2007 Class A Group 1

■ IEC 61000-4-2:2001 / EN 61000-4-:1995+A1:1998+A2:2001 4 kV CD, 8 kV AD

IEC 61000-4-3:2002 / EN 61000-4-3:2002 3 V/m (80 MHz-1.0 GHz) 3 V/m (1.4 GHz-2.0 GHz)

1 V/m (2.0 GHz-2.7 GHz) IEC 61000-4-4:2004 / EN 61000-4-4:2004 1 kV signal lines, 2 kV power lines IEC 61000-4-5:2001 / EN 61000-4-5:1995:A1:2001 1 kV line-line, 2 kV line-ground

• IEC 61000-4-6:2003 / EN 61000-4-6:2007 3 V, 0.15-80 MHz

IEC 61000-4-11:2004 / EN 61000-4-11:2004 100% Dip (1 cycle) 60% Dip (10 cycles) 30% Dip (25 cycles)

100% short interruptions (250 cycles)
Canada: ICES-001:2004

Canada: ICES-001:2004
Australia/New Zealand: AS/NZS CISPR11:2004

The product was tested in a typical configuration with Agilent Technologies test systems.

Safety IEC 61010-1:2001 / EN 61010-1:2001 USA: ANSI/UL 61010-1:2004

Canada: CAN/CSA-C22.2 No. 61010-1-04

©® ∪S 206349

This DoC applies to above-listed products placed on the EU market after:

4-May-2009
Date Tay Eng Su

Quality Manager

For further information, please contact your local Agilent Technologies sales office, agent or distributor, or Agilent Technologies Deutschland GmbH, Herrenberger Straße 130, 71034 Böblingen, Germany.

Template: A5971-5302-2, Rev. E00 U8903A DoC Revision A

#### **Product Regulations**

| ЕМС | Stand<br>IEC61 | ards<br>326-1:2005 / EN61326-1:2006                       | Performance Criteria |
|-----|----------------|-----------------------------------------------------------|----------------------|
|     |                | CISPR 11:2003 / EN 55011:2007                             | Group 1 Class A      |
|     |                | IEC 61000-4-2:2001 / EN 61000-4-2:1995+A1:1998+A2:2001    | A                    |
|     |                | IEC 61000-4-3:2002 / EN 61000-4-3:2002                    | A                    |
|     |                | IEC 61000-4-4:2004 / EN 61000-4-4:2004                    | A                    |
|     |                | IEC 61000-4-5:2001 / EN 61000-4-5:1995:A1:2001            | A                    |
|     |                | IEC 61000-4-6:2003 / EN 61000-4-6:2007                    | A                    |
|     |                | IEC 61000-4-11:2004 / EN 61000-4-11:2004                  |                      |
|     |                | o 100% Dip (1 cycle)                                      | A                    |
|     |                | o 60% Dip (10 cycles)                                     | A                    |
|     |                | o 30% Dip (25 cycles)                                     | В                    |
|     |                | <ul> <li>100% Short Interruptions (250 cycles)</li> </ul> | В                    |

#### <sup>1</sup>Performance Criteria:

A Pass - Normal operation, no effect.

B Pass - Temporary degradation, self recoverable.

C Pass - Temporary degradation, operator intervention required.

D Fail - Not recoverable, component damage.

N/A - Not applicable

#### Notes:

#### **Regulatory Information for Canada**

ICES/NMB-001:2004

This ISM device complies with Canadian ICES-001.

Cet appareil ISM est confomre à la norme NMB-001 du Canada.

Regulatory Information for Australia/New Zealand
This ISM device complies with Australian/New Zealand AS/NZS CISPR11:2004

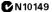

# **Contents**

```
Getting Started 1
1
    Introduction 2
    Product at a Glance 4
     Product outlook 4
    Product Dimensions 8
    Standard Accessories 9
    Optional Accessories 9
    Installation and Configuration 10
     Initial inspection 10
     Ventilation 10
     Rack mounting 10
    Maintenance 11
     Fuse removal/replacement 11
    Power On the U8903A 12
    Preset 13
    Help System 14
2
    Operation and Features 15
    Test Capabilities 16
    Key Features 18
     Remote interface 18
     Sweep function 18
     Frequency domain analysis 18
     Digital filters 19
    Front Panel Operation 20
     Mode 20
```

U8903A User's Guide XIII

|   | Graph functions 35 Run/Stop and On/Off 36 System 38                                                                                                    |
|---|----------------------------------------------------------------------------------------------------|
|   | Front Panel LCD Display 45                                                                                                    |
|   | Editing Keys 46                                                                                                    |
| 3 | <b>Instrument Configuration</b> 49                                                                                                    |
|   | U8903A Block Diagram 50                                                                                                    |
|   | Input Settings 52  AC/DC coupling 53  AC level detection 54  Digital filters 55  Input configuration 56  Input ranging 57                                   |
|   | Common Settings 58  Measurement bandwidth 58  Measurement time 59  Trigger 61                                                                               |
|   | Output Settings 62 Output type 62 Output impedance 63                                                                                                    |
| 4 | Audio Generator Functions 65                                                                                                    |
|   | Audio Generator 66 Sine waveform 68 Variable phase waveform 69 Dual sine waveform 70 Noise signals 76 DC signal 77 Multitone waveform 78 Square waveform 80 |
|   | oquale wavelolli oo                                                                                                    |

### Arbitrary waveform 80

# 5 **Audio Analyzer Measurement Functions** 83 Audio Analyzer 84 Measurement Functions 89 Frequency 89 AC voltage level (Vac) 89 DC voltage level (Vdc) 90 THD + N Ratio and THD + N Level 90 SINAD 92 SNR and Noise Level 93 SMPTE intermodulation distortion (SMPTE IMD) 95 Difference frequency distortion (DFD) 96 Phase 97 Crosstalk (channel driven and channel measured) 99 6 Frequency and Time Domain Analysis 101 Frequency Domain and Time Domain 102 Monitor settings 104 Input settings 107 Axis settings 107 Harmonics display 108 Graph Functions 109 Peak search 109 Marker 110 Marker -> 111 Full screen 112 7 **Sweep Function** 113 Sweep 114 Sweep mode 116 Sweep settings 117

|   | I/O settings 118                                      |
|---|-------------------------------------------------------|
|   | Axis settings 119                                     |
|   | List view 120                                         |
| 8 | Specifications 121                                    |
|   | Characteristics 122                                   |
|   | Specifications 123                                    |
|   | Audio generator 123                                   |
|   | Audio analyzer 126                                    |
|   | 127                                                   |
|   | Graph mode 128                                        |
|   | Audio filters 128                                     |
|   | Sweep capability 129                                  |
|   | Measurement Category 131                              |
|   | Measurement category definitions 131                  |
|   | Appendixes 133                                        |
|   | Appendix A: SMPTE IMD and DFD Default Settings 134    |
|   | Appendix B: Arbitrary File Format 135                 |
|   | Appendix C: User-defined Filter File Format 138       |
|   | Appendix D: User-defined Sweep Points File Format 141 |
|   | Appendix E: Spot Parameters 142                       |
|   | Index 143                                             |

# **List of Figures**

| igure 1-1  | U8903A front panel 4                                                                   |
|------------|----------------------------------------------------------------------------------------|
| igure 1-2  | U8903A rear panel 6                                                                    |
| igure 1-3  | Help dialog information example 14                                                     |
| igure 2-1  | Mode panel 20                                                                          |
| igure 2-2  | Generator: Waveform (Sine, Variable Phase, and Dual Sine menu tree 22                  |
| igure 2-3  | Generator: Waveform (Noise, DC, Multitone, Square, and Arbitrary) menu tree 23         |
| igure 2-4  | Generator: Output Settings, Frequency, Amplitude, and DC Offset menu tree $\;$ 24 $\;$ |
| igure 2-5  | Analyzer function menu tree 28                                                         |
| igure 2-6  | Analyzer: Units menu tree 29                                                           |
| igure 2-7  | Frequency and time domain menu trees 32                                                |
| igure 2-8  | Sweep function menu tree 34                                                            |
| igure 2-9  | Graph panel 35                                                                         |
| igure 2-10 | Run/Stop or On/Off option 36                                                           |
| igure 2-11 | Channel selection and status 37                                                        |
| igure 2-12 | System panel 38                                                                        |
| igure 2-13 | File Manager menu for saving the U8903A state 39                                       |
| igure 2-14 | File Manager menu for recalling the U8903A state 40                                    |
| igure 2-15 | Analyzer 8-channel display 41                                                          |
| igure 2-16 | System function menu tree 42                                                           |
| igure 2-17 | Power-up display 45                                                                    |
| igure 2-18 | Editing function keys 46                                                               |
| igure 3-1  | U8903A block diagram 50                                                                |
| igure 3-2  | Analyzer input settings 52                                                             |
| igure 3-3  | AC/DC coupling selection 53                                                            |
| igure 3-4  | AC level detector selection 54                                                         |
| igure 3-5  | Digital filter selection 55                                                            |
| igure 3-6  | Input signal connector configuration 56                                                |
| igure 3-7  | Common settings 58                                                                     |

U8903A User's Guide XVII

| Figure 3-8 | Measurement bandwidth selection 59          |
|------------|---------------------------------------------|
| Figure 3-9 | Measurement time selection first page 60    |
| Figure 3-1 | 0 Measurement time selection second page 60 |
| Figure 3-1 | 1 Trigger settings selection 61             |
| Figure 3-1 | 2 Output settings 62                        |
| Figure 4-1 | Generator waveform selection 67             |
| Figure 4-2 | More generator waveform selection 67        |
| Figure 4-3 | Sine waveform menu 68                       |
| Figure 4-4 | Typical sine waveform and parameters 69     |
| Figure 4-5 | Variable phase waveform menu 70             |
| Figure 4-6 | Dual sine waveform selection 71             |
| Figure 4-7 | Dual waveform menu 71                       |
| Figure 4-8 | More dual sine waveform parameters 72       |
| Figure 4-9 | SMPTE IMD waveform menu 73                  |
| Figure 4-1 | 0 DFD IEC 60118 waveform menu 74            |
| Figure 4-1 | 1 DFD IEC 60268 waveform menu 75            |
| Figure 4-1 | 2 Noise signal selection 76                 |
| Figure 4-1 | 3 Gaussian noise signal menu 76             |
| Figure 4-1 | 4 DC signal menu 77                         |
| Figure 4-1 | 5 Multitone waveform menu 78                |
| Figure 4-1 | 6 More multitone waveform parameters 78     |
| Figure 4-1 | 7 Multitone waveform preview 79             |
| Figure 4-1 | 8 Square waveform menu 80                   |
| Figure 4-1 | 9 Arbitrary waveform menu 81                |
| Figure 4-2 | 0 More arbitrary waveform parameters 81     |
| Figure 4-2 | ,                                           |
| Figure 5-1 | Analyzer menu functions 84                  |
| Figure 5-2 | Function 1 selection 85                     |
| Figure 5-3 | Function 2 selection first page 86          |
| Figure 5-4 | . •                                         |
| Figure 5-5 | . •                                         |
| Figure 5-6 |                                             |
| Figure 5-7 | THD + N Level measurement 91                |
|            |                                             |

XVIII U8903A User's Guide

```
Figure 5-8 THD + N Ratio measurement 92
Figure 5-9 SINAD measurement 93
Figure 5-10 SNR measurement 94
Figure 5-11 Noise level measurement 95
Figure 5-12 SMPTE IMD measurement 96
Figure 5-13 DFD measurement 97
Figure 5-14 Phase measurement 98
Figure 5-15 Crosstalk: Channel driven mode 100
Figure 5-16 Crosstalk: Channel measured mode 100
Figure 6-1 Frequency domain mode 102
Figure 6-2 Time domain mode 103
Figure 6-3 Monitor settings page 104
Figure 6-4 Input settings page 107
Figure 6-5 Axis settings page 108
Figure 6-6 Harmonics display 108
Figure 6-7 Peak Search menu 109
Figure 6-8 Marker menu 110
Figure 6-9 Marker measurement data display 111
Figure 6-10 Marker -> menu 112
Figure 6-11 Full screen 112
Figure 7-1 Sweep menu first page 114
Figure 7-2 Sweep menu second page 115
Figure 7-3 Sweep mode selection 116
Figure 7-4 Sweep settings page 117
Figure 7-5 I/O settings page 118
Figure 7-6 Axis settings page 119
Figure 7-7 List View 120
```

# **List of Tables**

| Table 1-1 | U8903A front panel description 4               |    |
|-----------|------------------------------------------------|----|
| Table 1-2 | U8903A rear panel description 7                |    |
| Table 1-3 | Power cord types 12                            |    |
| Table 2-1 | Mode panel key description 21                  |    |
| Table 2-2 | Generator menu description 25                  |    |
| Table 2-3 | Analyzer menu description 30                   |    |
| Table 2-4 | Graph (frequency/time domain) menu description | 33 |
| Table 2-5 | Sweep menu description 34                      |    |
| Table 2-6 | Graph panel key description 36                 |    |
| Table 2-7 | System panel key description 38                |    |
| Table 2-8 | System menu description 43                     |    |
| Table 2-9 | Editing key/control description 46             |    |
| Table 3-1 | Filter selection 55                            |    |

XXII U8903A User's Guide

```
U8903A Audio Analyzer
User's Guide
Getting Started
Introduction 2
Product at a Glance 4
        Product outlook 4
Product Dimensions 8
Standard Accessories 9
Optional Accessories 9
Installation and Configuration 10
        Initial inspection 10
        Ventilation 10
        Rack mounting 10
Maintenance 11
        Fuse removal/replacement 11
Power On the U8903A 12
Preset 13
```

Help System 14

This chapter provides an overview of the outlook and installation of the U8903A audio analyzer.

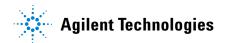

# Introduction

The U8903A is a digital signal processing (DSP)-based audio measurement system, with a frequency measurement range of 10 Hz to 100 kHz. The U8903A basic configuration consists of two channels of audio generator and analyzer. The U8903A can be configured for up to eight channels, however this feature is only applicable in future releases.

The U8903A is provided with a set of features as listed below which allows you to perform a wide range of audio parameter measurements. The U8903A also supports industrial standard instrument connectivity such as GPIB, USB, and LAN. In addition, the U8903A is equipped with frequency and time domain graph functions, as well as sweep capability for frequency, amplitude, and phase.

The U8903A audio generator has a frequency range of 5 Hz to 80 kHz. Its sine waveform amplitude range is from 0 Vrms to 8 Vrms (11.3 Vp) for the Unbalanced or Common mode test output configuration, and 0 Vrms to 16 Vrms (22.6 Vp) for the Balanced output configuration.

The audio generator features are listed as follows.

- Balanced output signals (XLR)
- Unbalanced output signals (BNC)
- Common mode test output signals (XLR)
- Selectable output impedance
- · Sine waveform
- Square waveform
- Variable phase waveform
- · Noise signal
- DC signal
- Dual sine waveforms which include SMPTE intermodulation distortion (SMPTE IMD) and difference frequency distortion (DFD) waveform types
- Multitone generation
- User-defined arbitrary waveform

The U8903A audio analyzer has a frequency measurement range of 10 Hz to 100 kHz, as well as an amplitude measurement range of microvolts to 200 Vp (140 Vrms).

Below is the list of the audio analyzer features.

- Balanced input signals (XLR)
- Unbalanced input signals (BNC)
- Frequency measurement
- AC voltage measurement
- DC voltage measurement
- · Phase measurement
- THD + N Ratio measurement
- THD + N Level measurement
- SINAD measurement
- Signal-to-noise ratio (SNR) measurement
- Noise Level measurement
- SMPTE IMD measurement
- DFD measurement
- Crosstalk measurement
- RMS, Peak-to-Peak, Quasi Peak type detectors
- AC/DC coupling
- Digital filters such as low pass, high pass, and weighting filters
- · Input autoranging
- Selectable measurement bandwidth
- Selectable measurement time
- Free Run or External trigger mode

# 1 Getting Started

# **Product at a Glance**

# **Product outlook**

# Front panel

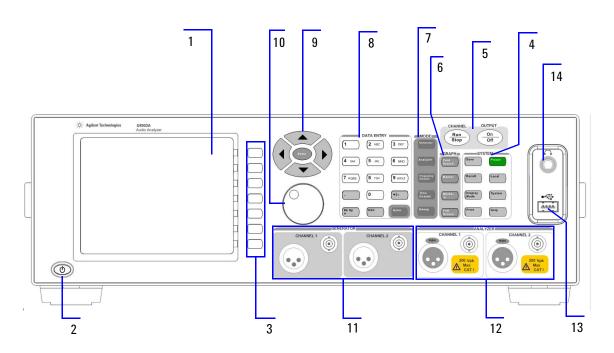

Figure 1-1 U8903A front panel

Table 1-1 U8903A front panel description

| ltem | Display      | Description                                                                                            |
|------|--------------|----------------------------------------------------------------------------------------------------|
| 1    | LCD display  | Provides information on the current function including status indicators, settings, and error messages |
| ltem | Кеу          | Description                                                                                            |
| 2    | Power on/off | Turns the U8903A on or off                                                                             |

| ltem | Key                  | Description                                                                                                    |
|------|----------------------|----------------------------------------------------------------------------------------------------|
| 3    | Softkeys 1 to 7      | Activates the function as displayed on the right side of the LCD display                                                                                                    |
| 4    | System               | Controls system-wide functions consisting of:                                                                                                    |
|      |                      | <ul> <li>instrument configuration information and I/O setup</li> <li>screen capture function, which prints the display to a file on a USB external flash storage</li> <li>display mode, which toggles between the number of channels to show on the LCD display</li> <li>save and recall</li> <li>local key, which switches from remote mode to front panel access</li> <li>instrument preset and help function</li> </ul> |
| 5    | Channel/Output       | Toggle the Run/Stop key to start or stop signal generation or measurements for the selected generator or analyzer channel respectively.                                                                                                    |
|      |                      | The On/Off key toggles on or off the generator output for all active channels.                                                                                                    |
| 6    | Graph                | Enables access to the graph functions including peak navigation and marker function. You can also use the Full Screen function to maximize the display area.                                                                                                    |
| 7    | Mode                 | Enables access to the U8903A core functions                                                                                                    |
| 8    | Data Entry           | Contains alphanumeric and editing keys to enter values or text, or modify the values or data and confirm an entry                                                                                                    |
| 9    | Enter and arrow keys | The Enter key confirms and then terminates data entry when the default unit is used.  The usage of the arrow keys are as follows.  • Selection of individual channel  • Increases or decreases a highlighted digit or value of the current measurement selection  • Navigation of Help topics  • Navigates within forms used for setting up measurements  • Navigates within tables                                        |
| ltem | Control              | Description                                                                                                    |
| 10   | Knob                 | Rotating the knob increases or decreases a numeric value, changes a highlighted digit or character, steps through a list, or moves the markers along the graph plot                                                                                                    |

# 1 Getting Started

| ltem | Connector        | Description                                                                                                    |
|------|------------------|----------------------------------------------------------------------------------------------------|
| 11   | Generator output | Outputs an audio signal to the unit-under-test (UUT). A XLR male output connector and a BNC female output connector are provided for each channel.                           |
| 12   | Analyzer input   | Accepts an audio signal from the UUT. A XLR female input connector and a BNC female input connector are provided for each channel.                                           |
| 13   | USB host         | Used to connect a USB external flash storage for data transfer. You can connect or disconnect the USB external flash storage without shutting down or restarting the U8903A. |
| 14   | Headphone jack   | The headphone jack will only be applicable in future releases                                                                                                    |

# Rear panel

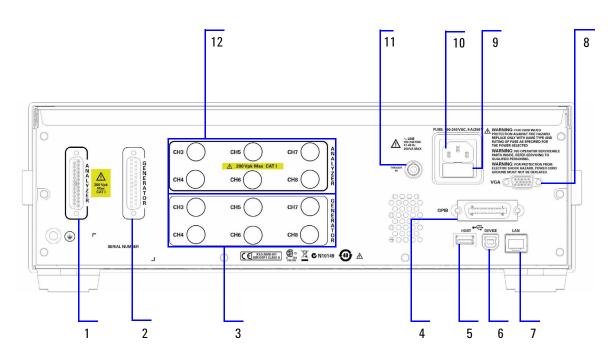

Figure 1-2 U8903A rear panel

Table 1-2 U8903A rear panel description

| ltem | Connector             | Description                                                                                                    |  |
|------|-----------------------|----------------------------------------------------------------------------------------------------|--|
| 1    | DSub analyzer input   | 25-pin Balanced input signal connectors for channels 3 to 8. Only available in future releases.                                                   |  |
| 2    | DSub generator output | 25-pin Balanced output signal connectors for channels 3 to 8. Only available in future releases.                                                  |  |
| 3    | BNC output            | Unbalanced output signal connectors for channels 3 to 8. Only available in future releases.                                                       |  |
| 4    | GPIB interface        | General Purpose Interface Bus (IEEE-488) standard interface                                                                                       |  |
| 5    | USB host              | Used to connect a USB external flash storage                                                                                                    |  |
| 6    | USB device            | Allows communication with the PC via a USB cable                                                                                                  |  |
| 7    | LAN interface         | Allows Ethernet LAN communication through a 10/100 Base-T LAN cable.                                                                              |  |
| 8    | VGA interface         | Allows the U8903A to be connected to an external monitor                                                                                          |  |
| 9    | Fuse                  | Fuse compartment for AC supply                                                                                                    |  |
| 10   | AC power              | Receptacle for AC line voltage connection                                                                                                    |  |
| 11   | Trigger in            | A BNC connector to receive an external TTL or CMOS signal for triggering operation. Triggering can occur on either the positive or negative edge. |  |
| 12   | BNC input             | Unbalanced input signal connectors for channels 3 to 8. Only available in future releases.                                                        |  |

# **Product Dimensions**

# Top view

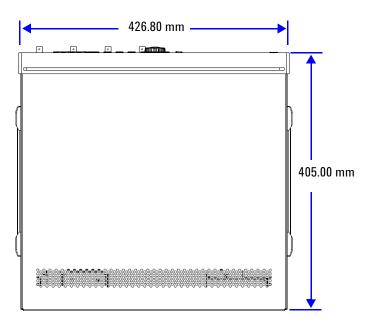

# Front view

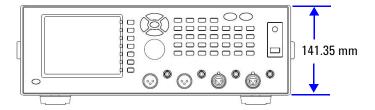

# **Standard Accessories**

Verify that you have received the following items with your U8903A. If anything is missing or damaged, please contact the nearest Agilent Sales Office.

- Power cord
- · LAN cable
- USB cable
- · USB flash storage device
- Agilent U8903A Audio Analyzer Quick Start Guide
- Agilent U8903A Audio Analyzer Product Reference CD-ROM
- Certificate of Calibration

# **Optional Accessories**

The following accessories are available for purchase separately.

- BNC male to BNC male cable, 1.2 m, jade gray
- BNC male to RCA male cable, 2 m, black
- XLR male to XLR female cable, 2 m, black
- · Rack mount kit
- BNC cable for trigger connection

# **Installation and Configuration**

# **Initial inspection**

When you receive your U8903A, inspect the unit for any obvious damage such as broken terminals or cracks, dents, and scratches on the chassis that may occur during shipment. If any damage is found, notify the nearest Agilent Sales Office immediately.

Keep the original packaging in case the U8903A has to be returned to Agilent in future. If you return the U8903A for service, attach a tag identifying the owner and model number. Also include a brief description of the problem.

# **Ventilation**

The U8903A can operate within the temperature range of 0 °C to 55 °C. The U8903A is cooled by drawing air through the sides and rear and exhausting it through the ventilation holes on the top, sides, and rear. The U8903A must be installed in a location that allows sufficient space at the top, sides, and rear for adequate air circulation.

# **Rack mounting**

The U8903A can be mounted in a standard 19-inch rack. Rack mount kits are available as Option 908. Support rails are also required for rack mounting. These are normally supplied with the rack and are not included with the rack mount options.

If you are installing an instrument on top of the U8903A, ensure that the instrument does not obstruct the ventilation holes at the top side of the U8903A. If required, use a filler panel above the U8903A to ensure adequate space for air circulation.

# **Maintenance**

# Fuse removal/replacement

This section contains the information for replacing the U8903A rear panel AC line fuse.

NOTE

Ensure that you are using the quick-acting, low-breaking capacity 5 A/250 V fuse.

Perform the following procedure to replace the fuse.

- 1 Use a tweezer to remove the fuse holder.
- **2** You will be able to see two fuses. The active fuse is the one on the right while the other is the backup.
- **3** Remove the active fuse and replace it with the one of the correct rating and type for your selected input AC line voltage.

# WARNING

Ensure that you use the correct fuse rating for the selected AC line voltage. Do not use repaired fuses or short-circuited fuse holders to avoid any unexpected hazards.

1

# Power On the U8903A

Connect one end of the power cord to the U8903A rear panel AC power inlet, and the other end to an AC voltage source. Ensure that the provided power cord matches the country of origin as shown in the table below. The U8903A will automatically adjust to the correct line voltage in the range of 100 Vac to 240 Vac.

To turn on the U8903A, press located on the lower left corner of the front panel. Press again to turn off the U8903A.

# WARNING

Always use a grounded power cord.

Table 1-3 Power cord types

| Plug type           | Cable part<br>number | Plug type           | Cable part<br>number |
|---------------------|----------------------|---------------------|----------------------|
| Opt 900 (U.K.)      | 8120-1703            | Opt 918 (Japan)     | 8120-4754            |
| Opt 901 (Australia) | 8120-0696            | Opt 919 (Israel)    | 8120-6799            |
| Opt 902 (Europe)    | 8120-1692            | Opt 920 (Argentina) | 8120-6871            |
| Opt 903 (U.S.A.)    | 8120-1521            | Opt 921 (Chile)     | 8120-6979            |

**Table 1-3** Power cord types (continued)

| Plug type              | Cable part<br>number | Plug type          | Cable part<br>number |
|------------------------|----------------------|--------------------|----------------------|
| Opt 906 (Switzerland)  | 8120-2296            | Opt 922 (China)    | 8120-8377            |
| Opt 912 (Denmark)      | 8120-2957            | Opt 927 (Thailand) | 8120-8871            |
| Opt 917 (South Africa) | 8120-4600            |                    |                      |

# **Preset**

A preset does not erase the flash memory, state memory, or I/O configuration. A preset will delete all customized settings on the U8903A.

To preset the U8903A, you can perform either one of the following steps.

- Send the \*RST, SYSTem:PRESet, SYSTem:RESet[:MODE], or SYSTem:RESet:CHANnel SCPI commands from the PC via the USB, GPIB, or LAN interface.
- Press Preset on the System panel.

# **Help System**

The help system provides you a quick access to the operating information you require.

The key displays the description of all the front panel keys and current softkeys.

To activate the help mode, press Help. To deactivate, press

When Help is enabled, the function keys will not execute their normal functions when pressed. An example of a help dialog information is shown as follows.

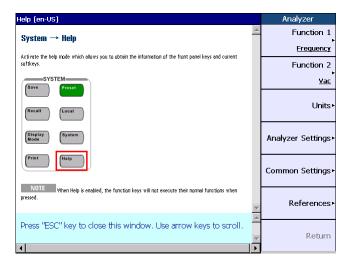

Figure 1-3 Help dialog information example

```
U8903A Audio Analyzer
User's Guide

2
Operation and Features

Test Capabilities 16
Key Features 18
Remote interface 18
Sweep function 18
Frequency domain analysis 18
Digital filters 19
Front Panel Operation 20
Mode 20
Graph functions 35
Run/Stop and On/Off 36
System 38
Front Panel LCD Display 45
```

Editing Keys 46

This chapter describes the operation and features that are offered by the U8903A, such as test capabilities, key features, and front panel menu operation.

# **Test Capabilities**

The U8903A is capable of testing a broad range of audio-related devices and components for research and development, manufacturing, and quality assurance applications. Examples of the products that can be tested are listed below.

- Multichannel home theater systems
- Audio amplifiers, as a complete product or at the component level
- Portable audio playback devices such as MP3 players
- Speakers (require third party accessories such as microphones and power amplifiers)
- · PC audio cards
- Audio components

The U8903A performs the following two basic functions.

- Audio signal generation
- Audio signal analysis

The U8903A basic configuration has two channels of generator functions and two channels of analyzer functions which enables the U8903A to test devices with stereo capability.

The U8903A audio generator has a frequency range of 5 Hz to 80 kHz. Its sine waveform amplitude range is from 0 Vrms to 8 Vrms (11.3 Vp) for the Unbalanced or Common mode test output configuration, and 0 Vrms to 16 Vrms (22.6 Vp) for the Balanced output configuration.

The audio generator features are listed as follows.

- Balanced output signals (XLR)
- Unbalanced output signals (BNC)
- Common mode test output signals (XLR)
- Selectable output impedance
- · Sine waveform
- Square waveform
- Variable phase waveform

- · Noise signal
- DC signal
- Dual sine waveforms which include SMPTE intermodulation distortion (SMPTE IMD) and difference frequency distortion (DFD) waveform types
- Multitone generation
- · User-defined arbitrary waveform

The U8903A audio analyzer has a frequency measurement range of 10 Hz to 100 kHz, as well as an amplitude measurement range of microvolts to 200 Vp (140 Vrms).

Below is the list of the audio analyzer features.

- Balanced input signals (XLR)
- Unbalanced input signals (BNC)
- Frequency measurement
- AC voltage measurement
- DC voltage measurement
- Phase measurement
- THD + N Ratio measurement
- THD + N Level measurement
- SINAD measurement
- Signal-to-noise ratio (SNR) measurement
- Noise Level measurement
- SMPTE IMD measurement
- · DFD measurement
- Crosstalk measurement
- RMS, Peak-to-Peak, Quasi Peak type detectors
- AC/DC coupling
- Digital filters such as low pass, high pass, and weighting filters
- Input autoranging
- Selectable measurement bandwidth
- Selectable measurement time
- Free Run or External trigger mode

# **Key Features**

The key features of the U8903A are described as follows.

## Remote interface

The U8903A supports three types of industry standard interfaces for measurement automation as follows.

- GPIB
- LAN
- USB

These three interfaces make the U8903A a highly flexible instrument. Furthermore, the LAN interface also enables you to view and modify the U8903A LAN configuration via a Web page.

# Sweep function

The U8903A can perform sweeps and the results are displayed on the LCD display. The sweep function offers you flexible sweep configurations to cater to the various waveform types and parameters. The available main settings include the sweep mode, sweep parameter, measurement parameter, sweep interval, and also the dwell time. Data obtained from the sweep may be read from a list.

# Frequency domain analysis

The Fast Fourier Transform (FFT) is one of the many advanced features of the U8903A. FFT allows a waveform to be analyzed in the frequency domain. Various parameters can be configured such as acquisition length, window function, averaging, as well as the input and axis settings.

# **Digital filters**

The U8903A has a series of filters that are implemented digitally. They consist of low pass, high pass, and weighting filters such as CCITT, CCIR, C-Message, and A-Weighting.

The U8903A also allows user-defined filters to be uploaded to the device. You need to specify the filter parameters comprising filter type, group delay, and coefficients/sections. The filter parameters will be saved in a file and then uploaded to the U8903A. Refer to "Appendix C: User-defined Filter File Format" on page 138 for more information on the user-defined filter file format.

# **Front Panel Operation**

The front panel keys are organized in groups based on their functions as follows.

- Mode
- Graph
- System
- Softkeys
- Controls
- Data Entry
- · Navigation keys
- Knob

## Mode

This group provides quick access to the main functions.

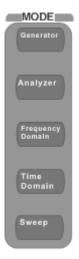

Figure 2-1 Mode panel

The description for each key on the Mode panel is shown in the table below.

Table 2-1 Mode panel key description

| Item | Key              | Description                           |
|------|------------------|---------------------------------------|
| 1    | Generator        | Selects the generator function        |
| 2    | Analyzer         | Selects the analyzer function         |
| 3    | Frequency Domain | Selects the frequency domain analysis |
| 4    | Time Domain      | Selects the time domain analysis      |
| 5    | Sweep            | Selects the sweep function            |

#### Generator

Pressing changes the display screen to the generator screen. On the Generator menu, you can set various settings for audio signal generation, with waveform type, frequency, amplitude, DC offset, and output as the main settings. The generator function menu tree is divided into three parts as shown in the following pages. The first section of the menu tree shows the waveform functions consisting of Sine, Variable Phase, and Dual Sine while the second section shows the other waveform functions comprising Noise, DC, Multitone, Square, and Arbitrary. The third section of the menu tree displays the Output Settings, Frequency, Amplitude, and DC Offset functions. Use the softkey on the right side of the LCD display to navigate to the next menu level.

The generator function menu tree for waveforms consisting of Sine, Variable Phase, and Dual Sine is shown below.

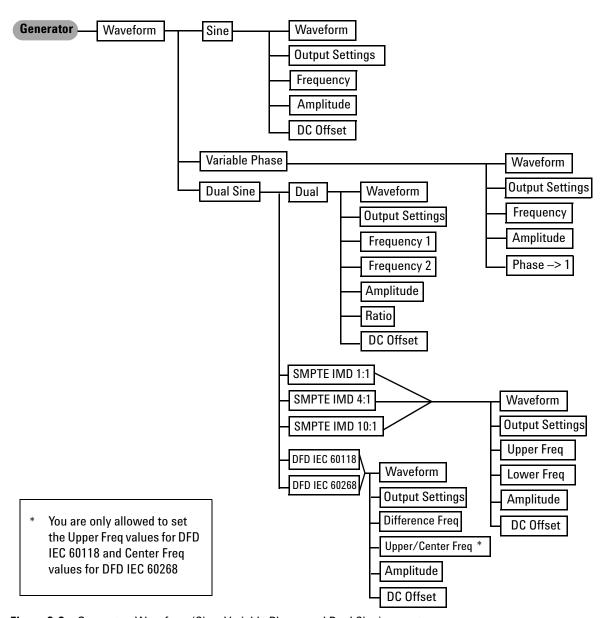

Figure 2-2 Generator: Waveform (Sine, Variable Phase, and Dual Sine) menu tree

The following figure shows the generator function menu tree for waveforms consisting of Noise, DC, Multitone, Square, and Arbitrary.

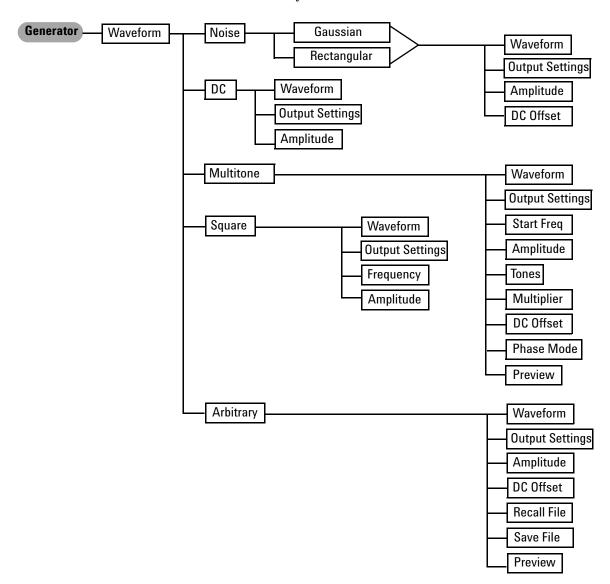

Figure 2-3 Generator: Waveform (Noise, DC, Multitone, Square, and Arbitrary) menu tree

The generator function menu tree for Output Settings, Frequency, Amplitude, and DC Offset is shown as follows.

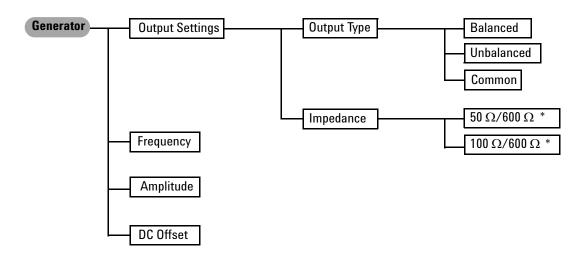

\* For Balanced or Common mode output connection, impedance selection is 100  $\Omega$  and 600  $\Omega$ . For Unbalanced output connection, impedance selection is 50  $\Omega$  and 600  $\Omega$ .

Figure 2-4 Generator: Output Settings, Frequency, Amplitude, and DC Offset menu tree

 Table 2-2
 Generator menu description

| Level 1  | Level 2        | Level 3               | Level 4         | Description                                                                                         |
|----------|----------------|-----------------------|-----------------|----------------------------------------------------------------------------------------------------|
| Waveform | Sine           | Waveform              |                 | Select the signal waveform type                                                                     |
|          |                | Output Settings       |                 | Refer to Output Settings                                                                            |
|          |                | Frequency             |                 | Enter the signal frequency value                                                                    |
|          |                | Amplitude             |                 | Enter the signal amplitude value                                                                    |
|          |                | DC Offset             |                 | Enter the signal DC offset value                                                                    |
|          | Variable Phase | Waveform              |                 | Select the signal waveform type                                                                     |
|          |                | Output Settings       |                 | Refer to Output Settings                                                                            |
|          |                | Frequency             |                 | Enter the signal frequency value                                                                    |
|          |                | Amplitude             |                 | Enter the signal amplitude value                                                                    |
|          |                | Phase $\rightarrow$ 1 |                 | Enter the phase of the selected channel with reference to channel 1                                 |
|          | Dual Sine      | Dual                  | Waveform        | Select the signal waveform type                                                                     |
|          |                |                       | Output Settings | Refer to Output Settings                                                                            |
|          |                |                       | Frequency 1     | Enter the first sinewave component frequency value                                                  |
|          |                |                       | Frequency 2     | Enter the second sinewave component frequency value                                                 |
|          |                |                       | Amplitude       | Enter the composite signal amplitude value                                                          |
|          |                |                       | Ratio           | Enter the ratio of the amplitude of the second sinewave component over the first sinewave component |
|          |                |                       | DC Offset       | Enter the signal DC offset value                                                                    |
|          |                | SMPTE IMD 1:1         | Waveform        | Select the signal waveform type                                                                     |
|          |                | SMPTE IMD 4:1         | Output Settings | Refer to Output Settings                                                                            |
|          |                | SMPTE IMD 10:1        | Upper Freq      | Enter the upper frequency value                                                                     |
|          |                |                       | Lower Freq      | Enter the lower frequency value                                                                     |
|          |                |                       | Amplitude       | Enter the composite signal amplitude value                                                          |
|          |                |                       | DC Offset       | Enter the signal DC offset value                                                                    |

 Table 2-2
 Generator menu description (continued)

| Level 1 | Level 2   | Level 3       | Level 4         | Description                                            |
|---------|-----------|---------------|-----------------|--------------------------------------------------------|
|         |           | DFD IEC 60118 | Waveform        | Select the signal waveform type                        |
|         |           |               | Output Settings | Refer to Output Settings                               |
|         |           |               | Difference Freq | Enter the signal frequency difference value            |
|         |           |               | Upper Freq      | Enter the signal upper frequency value                 |
|         |           |               | Amplitude       | Enter the composite signal amplitude value             |
|         |           |               | DC Offset       | Enter the signal DC offset value                       |
|         |           | DFD IEC 60268 | Waveform        | Select the signal waveform type                        |
|         |           |               | Output Settings | Refer to Output Settings                               |
|         |           |               | Difference Freq | Enter the signal frequency difference value            |
|         |           |               | Center Freq     | Enter the signal center frequency value                |
|         |           |               | Amplitude       | Enter the composite signal amplitude value             |
|         |           |               | DC Offset       | Enter the signal DC offset value                       |
|         | Noise     | Gaussian      | Waveform        | Select the signal waveform type                        |
|         |           | Rectangular   | Output Settings | Refer to Output Settings                               |
|         |           |               | Amplitude       | Enter the signal amplitude value                       |
|         |           |               | DC Offset       | Enter the signal DC offset value                       |
|         | DC        |               | Waveform        | Select the signal waveform type                        |
|         |           |               | Output Settings | Refer to Output Settings                               |
|         |           |               | Amplitude       | Enter the signal amplitude value                       |
|         | Multitone |               | Waveform        | Select the signal waveform type                        |
|         |           |               | Output Settings | Refer to Output Settings                               |
|         |           |               | Start Freq      | Enter the signal fundamental frequency value           |
|         |           |               | Amplitude       | Enter the signal amplitude value                       |
|         |           |               | Tones           | Enter the number of frequency components, from 2 to 60 |
|         |           |               | Multiplier      | Enter the frequency multiplier                         |
|         |           |               | DC Offset       | Enter the signal DC offset value                       |

 Table 2-2
 Generator menu description (continued)

| Level 1            | Level 2     | Level 3                          | Level 4         | Description                                                                                               |
|--------------------|-------------|----------------------------------|-----------------|----------------------------------------------------------------------------------------------------|
|                    |             |                                  | Phase Mode      | Select the phase mode                                                                                     |
|                    |             |                                  | Preview         | Displays a preview of the multitone waveform in the time domain                                           |
|                    | Square      |                                  | Waveform        | Select the signal waveform type                                                                           |
|                    |             |                                  | Output Settings | Refer to Output Settings                                                                                  |
|                    |             |                                  | Frequency       | Enter the signal frequency value                                                                          |
|                    |             |                                  | Amplitude       | Enter the signal amplitude value                                                                          |
|                    | Arbitrary   |                                  | Waveform        | Select the signal waveform type                                                                           |
|                    |             |                                  | Output Settings | Refer to Output Settings                                                                                  |
|                    |             |                                  | Amplitude       | Enter the signal amplitude value                                                                          |
|                    |             |                                  | DC Offset       | Enter the signal DC offset value                                                                          |
|                    |             |                                  | Recall File     | Imports an arbitrary waveform from a file                                                                 |
|                    |             |                                  | Save File       | Saves the existing arbitrary waveform to a file                                                           |
|                    |             |                                  | Preview         | Displays a preview of the arbitrary waveform in the time domain                                           |
| Output<br>Settings | Output Type | Balanced<br>Unbalanced<br>Common |                 | Select either Balanced, Unbalanced, or<br>Common mode output connection                                   |
|                    | Impedance   | 50 Ω/600 Ω                       |                 | Select the output impedance value.                                                                        |
|                    |             | $100~\Omega/600~\Omega$          |                 | For Balanced or Common mode output connection, the impedance selection is 100 $\Omega$ and 600 $\Omega$ . |
|                    |             |                                  |                 | For Unbalanced mode output connection, the impedance selection is 50 $\Omega$ and 600 $\Omega$            |
| Frequency          |             |                                  |                 | Enter the signal frequency value                                                                          |
| Amplitude          |             |                                  |                 | Enter the signal amplitude value                                                                          |
| DC Offset          |             |                                  |                 | Enter the signal DC offset value                                                                          |

## **Analyzer**

Pressing changes the display screen to the analyzer screen. On the Analyzer menu, you can select the measurement functions, units, measurement settings, and set the reference values. The figure below shows the analyzer function menu tree.

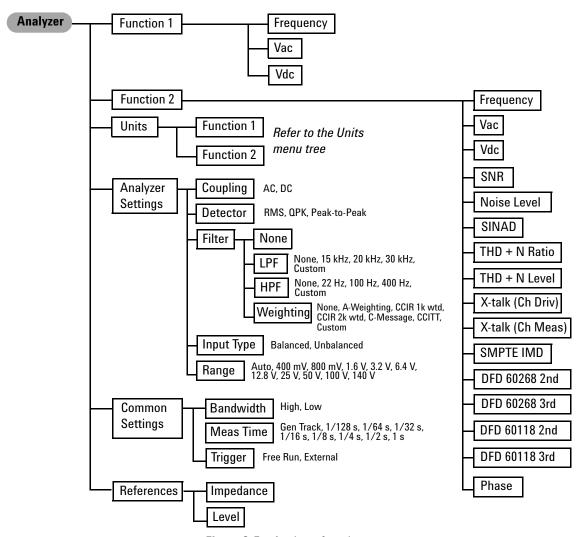

Figure 2-5 Analyzer function menu tree

The analyzer function menu tree for Units is shown as follows.

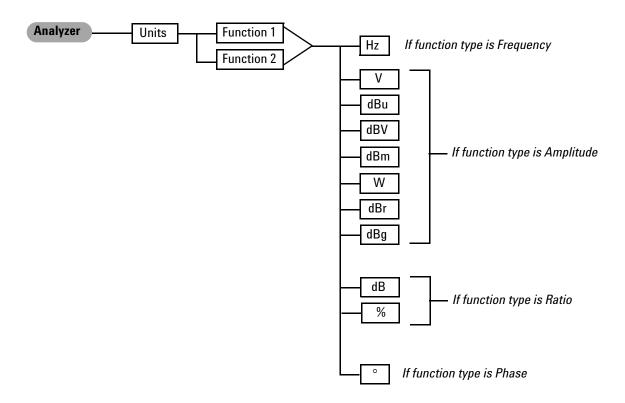

Figure 2-6 Analyzer: Units menu tree

Table 2-3 Analyzer menu description

| Level 1    | Level 2             | Level 3 | Description                                    |
|------------|---------------------|---------|------------------------------------------------|
| Function 1 | Frequency           |         | Select the first measurement parameter         |
|            | Vac                 |         |                                                |
|            | Vdc                 |         |                                                |
| Function 2 | Frequency           |         | Select the second measurement parameter        |
|            | Vac                 |         |                                                |
|            | Vdc                 |         |                                                |
|            | SNR                 |         |                                                |
|            | Noise Level         |         |                                                |
|            | SINAD               |         |                                                |
|            | THD + N Ratio       |         |                                                |
|            | THD + N Level       |         |                                                |
|            | Crosstalk (Ch Driv) |         |                                                |
|            | Crosstalk (Ch Meas) |         |                                                |
|            | SMPTE IMD           |         |                                                |
|            | DFD 60268 2nd       |         |                                                |
|            | DFD 60268 3rd       |         |                                                |
|            | DFD 60118 2nd       |         |                                                |
|            | DFD 60118 3rd       |         |                                                |
|            | Phase               |         |                                                |
| Units      | Function 1          | Hz      | Select the unit according to the function type |
|            | Function 2          | V       |                                                |
|            |                     | dBu     |                                                |
|            |                     | dBV     |                                                |
|            |                     | dBm     |                                                |
|            |                     | W       |                                                |
|            |                     | dBr     |                                                |
|            |                     | dBg     |                                                |
|            |                     | dB      |                                                |
|            |                     | %       |                                                |
|            |                     | 0       |                                                |

 Table 2-3
 Analyzer menu description (continued)

| Level 1           | Level 2    | Level 3         | Description                                                                            |
|-------------------|------------|-----------------|----------------------------------------------------------------------------------------|
| Analyzer Settings | Coupling   | AC              | Select either AC or DC coupling                                                        |
|                   |            | DC              |                                                                                        |
|                   | Detector   | RMS             | Select either RMS, Quasi Peak, or Peak-to-Peak                                         |
|                   |            | QPK             | detection type                                                                         |
|                   |            | Peak-to-Peak    |                                                                                        |
|                   | Filter     | None            | Unselect the filter function                                                           |
|                   |            | LPF             | Select either None, 15 kHz, 20 kHz, 30 kHz, or Custom                                  |
|                   |            | HPF             | Select either None, 22 Hz, 100 Hz, 400 Hz, or Custom                                   |
|                   |            | Weighting       | Select either None, A-Weighting, CCIR 1k wtd, CCIR 2k wtd, C-Message, CCITT, or Custom |
|                   | Input Type | Balanced        | Select either Balanced or Unbalanced input                                             |
|                   | Unbalance  | Unbalanced      | connection                                                                             |
|                   | Range      | Auto            | Select the input range                                                                 |
|                   |            | 400 mV to 140 V |                                                                                        |
| Common Settings   | Bandwidth  | High            | Select either High or Low measurement bandwidth                                        |
|                   |            | Low             |                                                                                        |
|                   | Meas Time  | Gen Track       | Select the measurement time                                                            |
|                   |            | 1/128 s to 1 s  |                                                                                        |
|                   | Trigger    | Free Run        | Select either Free Run or External trigger                                             |
|                   |            | External        |                                                                                        |
| References        | Impedance  |                 | Set the reference impedance value                                                      |
|                   | Level      |                 | Set the voltage reference value                                                        |

## **Graph (Frequency domain and Time domain)**

Pressing for time domain changes the display screen to the frequency domain or time domain display respectively. In the frequency domain mode, you can select the settings related to the frequency domain graph display. On the other hand, the time domain mode allows you to access the settings for the time domain graph display. The figure below shows the frequency and time domain menu trees.

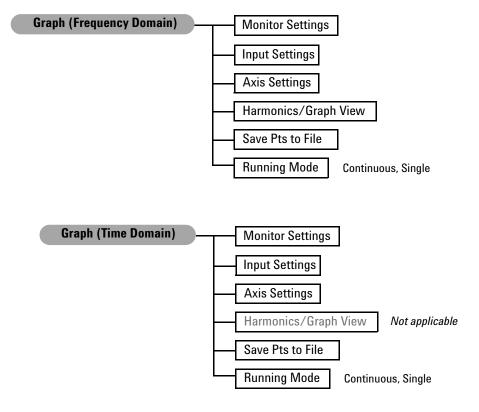

Figure 2-7 Frequency and time domain menu trees

 Table 2-4
 Graph (frequency/time domain) menu description

| Level 1                 | Description                                                                                                    |
|-------------------------|----------------------------------------------------------------------------------------------------|
| Monitor Settings        | Select which channel(s) to display, analysis mode, window function, number of points, and synchronous averaging              |
| Input Settings          | Select the channel, measurement bandwidth, input connection, input range, AC/DC coupling, and trigger settings               |
| Axis Settings           | Enter the graph axis values and spacing type. You can also choose to perform autoscaling.                                    |
| Harmonics/Graph<br>View | Displays the level of each signal harmonic component. This function is not applicable in the time domain mode.               |
| Save Pts to File        | Saves the graph points to a file                                                                                             |
| Running Mode            | Select either <b>Continuous</b> to allow the graph to run continuous measurements, or <b>Single</b> to stop the measurements |

## **Sweep**

Pressing changes the display screen to the sweep mode. On the Sweep menu, you can select the settings related to the sweep display. The figure below shows the sweep function menu tree.

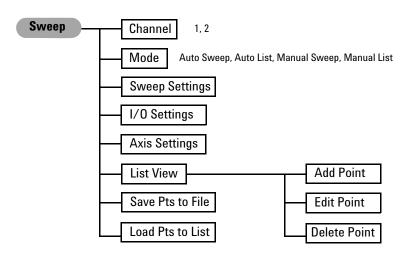

Figure 2-8 Sweep function menu tree

Table 2-5 Sweep menu description

| Level 1        | Level 2      | Description                                                                                                    |  |
|----------------|--------------|----------------------------------------------------------------------------------------------------|--|
| Channel        | 1 or 2       | Select the channel to perform sweep                                                                                                    |  |
| Mode           | Auto Sweep   | Select the sweep and list modes                                                                                                    |  |
|                | Auto List    |                                                                                                    |  |
|                | Manual Sweep |                                                                                                    |  |
|                | Manual List  |                                                                                                    |  |
| Sweep Settings |              | Select the waveform type, generator sweep parameter, sweep interval, and analyzer measurement function, as well as configure the sweep points, spot values, and dwell time |  |
| I/O Settings   |              | Configure the input and output settings                                                                                                    |  |
| Axis Settings  |              | Enter the graph axis values and spacing type. You can also choose to perform autoscaling.                                                                                  |  |

Table 2-5 Sweep menu description (continued)

| Level 1          | Level 2      | Description                                                    |  |
|------------------|--------------|----------------------------------------------------------------|--|
| List View        | Add Point    | Displays the sweep results in list form. You may add sweep     |  |
|                  | Edit Point   | points, edit the sweep parameter value of a selected point, or |  |
|                  | Delete Point | delete points.                                                 |  |
| Save Pts to File |              | Saves the sweep points to a file                               |  |
| Load Pts to List |              | Loads the sweep points from a file                             |  |

# **Graph functions**

This group provides quick access to the commonly used graph functions.

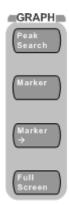

Figure 2-9 Graph panel

The description for each key on the Graph panel is shown in the table below.

Table 2-6 Graph panel key description

| ltem | Key                  | Description                                                                                              |
|------|----------------------|----------------------------------------------------------------------------------------------------|
| 1    | Peak Search          | Places a marker on either the peak or minimum of the graph                                               |
| 2    | Marker               | Accesses the marker softkeys that select the current and reference markers and turns them on and off.    |
|      |                      | You may also move the markers and display the marker measurement data.                                   |
| 3    | $Marker \rightarrow$ | Accesses the marker softkeys that display the section of the graph based on the selected marker position |
| 4    | Full Screen          | Maximizes the graph view to the full display size                                                        |

# Run/Stop and On/Off

For generator or analyzer, you can select a channel by pressing the arrow keys on the U8903A front panel.

Toggling (Run Stop) on the front panel will start or stop signal generation on a generator channel or measurements on an analyzer channel.

Toggling on the front panel will turn on or off the generator output for all active channels.

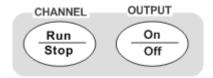

Figure 2-10 Run/Stop or On/Off option

The following figure shows an example of individual channel selection and measurement status on the analyzer channel.

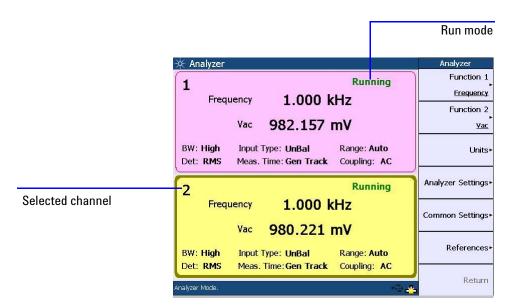

Figure 2-11 Channel selection and status

When the selected analyzer channel is in Run mode, the U8903A will take continuous readings as fast as possible based on the specified measurement time.

Pressing Run Stop while in the Run mode will stop the measurements for the selected analyzer channel.

# **System**

The U8903A provides access to some useful system functions located on the System panel as shown in the following figure.

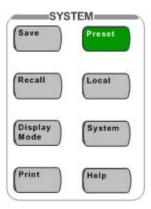

Figure 2-12 System panel

The description for each key on the System panel is shown in the following table.

Table 2-7 System panel key description

| ltem | Key          | Description                                                              |
|------|--------------|--------------------------------------------------------------------------|
| 1    | Save         | Saves the U8903A state to a file                                         |
| 2    | Recall       | Recalls the U8903A state from a file                                     |
| 3    | Display Mode | Toggles between the number of channels to show on the LCD display        |
| 4    | Print        | Prints the display to a file on a USB external flash storage             |
| 5    | Preset       | Presets the U8903A to its factory default settings                       |
| 6    | Local        | Activates local control to switch from remote mode to front panel access |
| 7    | System       | Loads the System menu                                                    |
| 8    | Help         | Activates the help function                                              |

#### Save

This function saves the current U8903A state to a file. You have the option to save the U8903A state for a single channel or whole module. When support is pressed in the sweep, analyzer, or generator mode, you may select either the selected channel or whole module to save the U8903A state. When support is pressed in the graph mode, you can only select the whole module to save the U8903A state. The File Manager will be launched once you have made your selection.

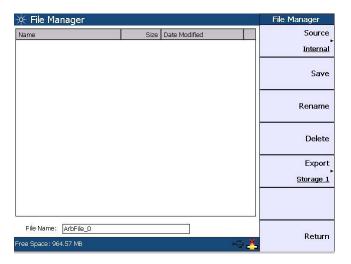

Figure 2-13 File Manager menu for saving the U8903A state

You may save the current U8903A state to a file in either the U8903A internal memory or a USB external flash storage. Set the storage location for your file by pressing **Source** and select either the U8903A internal memory or a USB external flash storage before saving.

To save the file, press **Save**. To delete a file, press **Delete**. You may change a selected file name by pressing **Rename**. To export a file from the U8903A internal memory to a USB external flash storage, press **Export** and select the desired external flash storage.

#### Recall

This function recalls a saved U8903A state from a file in either the U8903A internal memory or a USB external flash storage. The File Manager will be launched once recall is pressed.

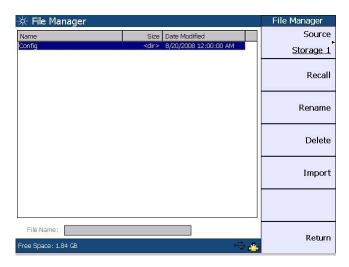

Figure 2-14 File Manager menu for recalling the U8903A state

Press **Source** to select a saved U8903A state file in either the U8903A internal memory or a USB external flash storage. When you have selected a state file, pressing **Recall** will display a Recall page. For single channel state file, the Recall page allows you to select the channel(s) to apply the settings. For module state file except graph, the Recall page allows you to select which channel settings to be applied. As there are no multiple channel settings in the graph state file, channel selection is not applicable in its Recall page. For more information, refer to the *U8903A Audio Analyzer Instrument Help File*.

To import a file from a USB external flash storage to the U8903A internal memory, press **Source** and select the external flash storage. Select the desired file and press **Import**.

### Display mode

Toggling will display either two or eight channels for the generator or analyzer mode.

The analyzer 8-channel display is shown as follows. Only two channels are displayed as channels 3 to 8 are only available in future releases.

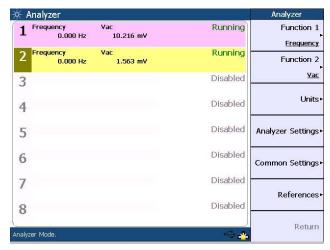

Figure 2-15 Analyzer 8-channel display

#### Print

This function prints the display to a file on a USB external flash storage.

#### **Preset**

This function presets the U8903A to its factory default settings. When preset is pressed in the sweep, analyzer, graph, or generator mode, you may choose to preset any of the following:

- Selected channel (only applicable for the sweep, analyzer, or generator mode)
- · Selected module
- All modules without deleting the user-defined files
- Whole system including deletion of the user-defined files.

### Local

This function returns the U8903A to local operation from the remote mode.

## **System**

The following figure shows the system function menu tree.

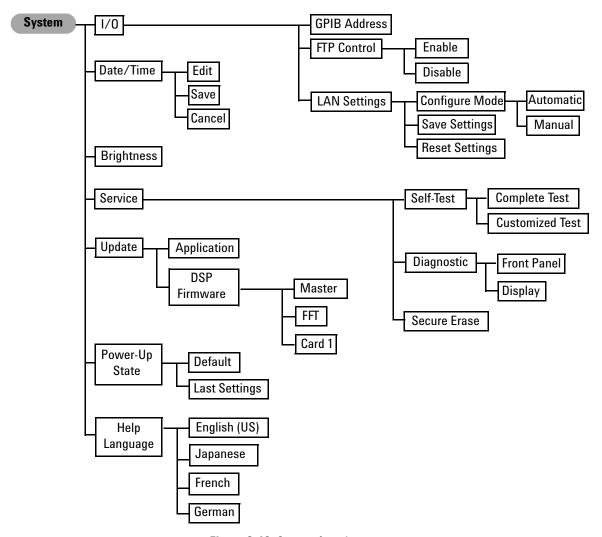

Figure 2-16 System function menu tree

Table 2-8 System menu description

| Level 1        | Level 2       | Level 3         | Level 4   | Description                                                                                                    |
|----------------|---------------|-----------------|-----------|----------------------------------------------------------------------------------------------------|
| 1/0            | GPIB Address  |                 |           | Enter the GPIB address value                                                                                                    |
|                | FTP Control   | Enable          |           | Enables or disables the FTP control                                                                                                    |
|                |               | Disable         |           |                                                                                                    |
|                | LAN Settings  | Configure Mode  | Automatic | Select the mode to enter the LAN settings                                                                                                    |
|                |               |                 | Manual    |                                                                                                    |
|                |               | Save Settings   |           | Saves the LAN settings                                                                                                    |
|                |               | Reset Settings  |           | Resets the LAN settings                                                                                                    |
| Date/Time      | Edit          |                 |           | Enter the date and time                                                                                                    |
|                | Save          |                 |           | Saves the date and time settings                                                                                                    |
|                | Cancel        |                 |           | Cancels the changes made                                                                                                    |
| Brightness     |               |                 |           | Adjust the brightness of the LCD display from 0 to 6                                                                                                   |
| Service        | Self-Test     | Complete Test   |           | Performs a full instrument self-test                                                                                                    |
|                |               | Customized Test |           | Performs a self-test on a particular section of the U8903A                                                                                             |
|                | Diagnostic    | Front Panel     |           | Performs a diagnostic test on the U8903A front panel. You can verify whether a key is functional by observing the change of color for the pressed key. |
|                |               | Display         |           | Performs a diagnostic test on the LCD display. Full color will be displayed to check for bad pixel.                                                    |
|                | Secure Erase  |                 |           | Eradicates stored data in the U8903A.                                                                                                    |
| Update         | Application   |                 |           | Performs an update of the U8903A application                                                                                                    |
|                | DSP Firmware  | Master          |           | Select the DSP firmware to update consisting                                                                                                    |
|                |               | FFT             |           | of Master, FFT, and Card 1                                                                                                    |
|                |               | Card 1          |           |                                                                                                    |
| Power-Up State | Default       |                 |           | Sets the U8903A to its default power-on state                                                                                                    |
|                | Last Settings |                 |           | Sets the U8903A to its previous setting mode upon power up                                                                                             |

 Table 2-8
 System menu description (continued)

| Level 1       | Level 2      | Level 3 | Level 4 | Description                   |
|---------------|--------------|---------|---------|-------------------------------|
| Help Language | English (US) |         |         | Sets the language to English  |
|               | Japanese     |         |         | Sets the language to Japanese |
|               | French       |         |         | Sets the language to French   |
|               | German       |         |         | Sets the language to German   |

NOTE

For more information on the system functions, refer to the *U8903A Audio Analyzer Instrument Help File*.

## Help

This function activates the help mode which provides a description of each front panel key or current softkey. Refer to Chapter 1, "Help System" on page 14 for the details.

# **Front Panel LCD Display**

The U8903A displays the analyzer view upon power-up, as shown in the following figure.

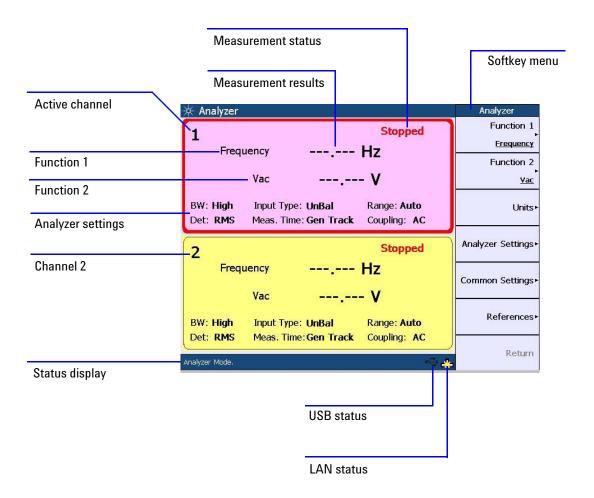

Figure 2-17 Power-up display

# **Editing Keys**

The editing keys consist of the left navigation keys and right input keys as shown in the following figure.

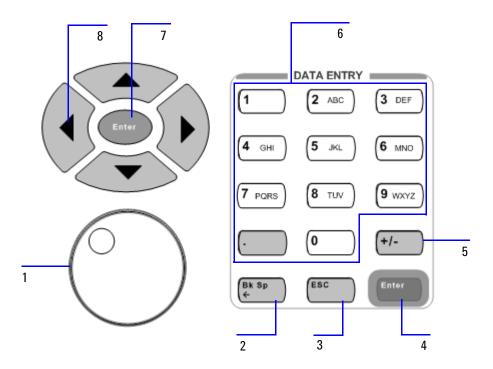

Figure 2-18 Editing function keys

The description for each editing key or control is shown in the table below.

Table 2-9 Editing key/control description

| Item | Control | Description                                                                                                    |  |
|------|---------|----------------------------------------------------------------------------------------------------|--|
| 1    | Knob    | Rotate the knob to increase or decrease a numeric value, change a highlighted digit or character, or step through lists or items in a row |  |

 Table 2-9
 Editing key/control description (continued)

| ltem | Key          | <b>Description</b> Deletes the character to the left of the cursor                                                               |  |
|------|--------------|----------------------------------------------------------------------------------------------------|--|
| 2    | Back Space   |                                                                                                    |  |
| 3    | Esc          | Cancels a selected action                                                                                                    |  |
| 4    | Enter        | Confirms an entry                                                                                                    |  |
| 5    | +/-          | Specifies a positive or negative value. For a negative value, toggle this key to enter the negative sign before a numeric value. |  |
| 6    | Numeric keys | Enter alphanumeric data by using the number keys and decimal point                                                               |  |
| 7    | Enter        | Confirms an entry                                                                                                    |  |
| 8    | Arrow keys   | Use the arrow keys to select a channel, and highlight or navigate the editable items on the LCD display for editing              |  |

U8903A Audio Analyzer
User's Guide

3
Instrument Configuration

U8903A Block Diagram 50
Input Settings 52
AC/DC coupling 53
AC level detection 54
Digital filters 55

Input configuration 56
Input ranging 57

Measurement bandwidth 58 Measurement time 59

Common Settings 58

Output Settings 62

Trigger 61

Output type 62
Output impedance 63

This chapter describes how to configure the U8903A inputs and outputs to obtain the optimum measurement results for your application.

# **U8903A Block Diagram**

A simplified U8903A block diagram is shown as follows.

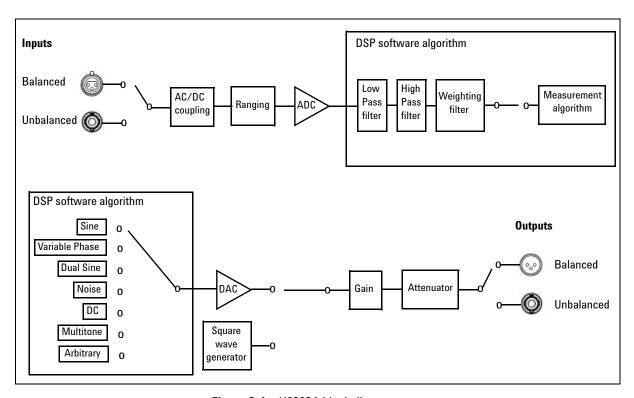

Figure 3-1 U8903A block diagram

The description for the U8903A block diagram is provided as follows.

#### Measurement

An audio signal can enter the analyzer through either the Balanced (XLR) or Unbalanced (BNC) input signal connector. The audio signal then passes through the AC/DC coupling circuit. If AC coupling is selected, its DC component is blocked, thus only the AC component of the signal passes through to the Ranging circuit. However, if DC coupling is selected, the entire signal passes through to the Ranging circuit.

The Ranging circuit conditions the signal to as close to the full scale of the analog-to-digital converter (ADC) as possible, optimizing the measurement dynamic range. The 24-bit ADC then converts the analog signal to its digital form and sends it to the digital signal processor (DSP). Inside the DSP, the digital signal may optionally pass through a combination of up to three digital filters, one each from the low pass, high pass, and weighting filter groups before sending it to the measurement section.

### Signal generation

The DSP generates all the required waveforms, except for square wave, digitally. The digital waveform data is streamed realtime into the 24-bit digital-to-analog converter (DAC) where it is converted to voltage and sent to the output conditioning block to be amplified or attenuated to the required amplitude. Finally, the waveform is routed through either the Balanced (XLR) or Unbalanced (BNC) output signal connectors to the unit-under-test (UUT).

3

# **Input Settings**

The U8903A analyzer inputs can be configured with selectable AC/DC coupling, AC level detector, digital filters, Unbalanced/Balanced input connections, and measurement ranges as shown in the following figure.

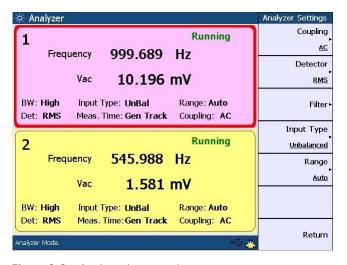

Figure 3-2 Analyzer input settings

# AC/DC coupling

The DC coupled setting allows both AC and DC input signals to pass through to the measurement circuitry. The AC coupled setting blocks the DC component of the input signal by switching a capacitor in series to the input path.

The DC coupled setting allows signals to be measured down to 0 Hz. This setting should be used when making DC voltage measurements. The AC coupled setting is selected when you need to measure only the AC component of a signal, for example, when making RMS or peak-to-peak voltage measurements.

The AC/DC coupling selection is shown as follows.

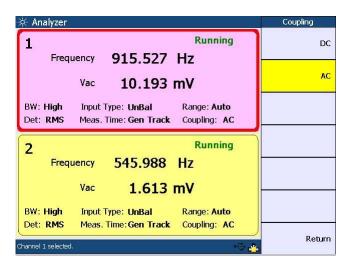

Figure 3-3 AC/DC coupling selection

#### 3

### **AC** level detection

There are three AC level detection types consisting of RMS, Peak-to-Peak, and Quasi Peak as shown in the following figure. The RMS detector performs a conventional true root-mean-square (RMS) measurement on the input signal. This RMS value includes the DC component, unless the AC coupling mode is selected. The Peak-to-Peak detector returns the peak-to-peak voltage, while the Quasi Peak detector provides a response conforming to the CCIR-468 specification for noise measurements. This detector is usually used together with the CCIR-1k weighted filter.

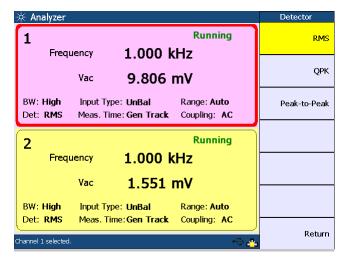

Figure 3-4 AC level detector selection

## **Digital filters**

Digital filters are used to bandwidth limit the input signals before applying a measurement function. There are three selectable filter types consisting of low pass, high pass, and weighting as shown in the figure below. Up to three filters, one from each type, can be applied to the signal simultaneously. The U8903A also allows user-defined filters to be uploaded to the device. Refer to "Appendix C: User-defined Filter File Format" on page 138 for more information on the user-defined filter file format.

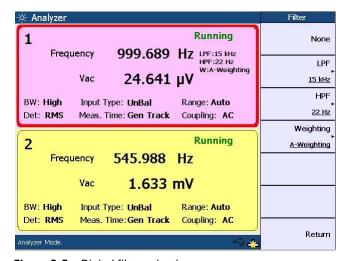

Figure 3-5 Digital filter selection

The low pass, high pass, and weighting filter selection is as follows.

Table 3-1 Filter selection

| Low pass filter | High pass filter | Weighting filter |
|-----------------|------------------|------------------|
| 15 kHz          | 22 Hz            | A-Weighting      |
| 20 kHz          | 100 Hz           | CCIR-1k weighted |
| 30 kHz          | 400 Hz           | CCIR-2k weighted |
| User-defined    | User-defined     | C-Message        |
|                 |                  | CCITT            |
|                 |                  | User-defined     |

#### 3

### Input configuration

The input signal connectors can be configured as Balanced or Unbalanced as shown in the following figure. The Balanced configuration routes signals from the front panel XLR input connectors to the analyzer. The signals on the positive and negative XLR pins enter a differential amplifier where they are subtracted before passing on to the detector. The Unbalanced configuration selects the front panel BNC connectors as the input source. The signal in the inner conductor of the coaxial connector is referenced to ground for measurement.

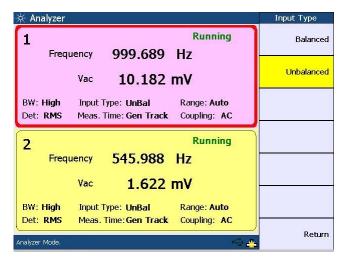

Figure 3-6 Input signal connector configuration

# Input ranging

The default range setting is Auto, where the analyzer sets the optimum input range based on the input signal amplitude. The input range can also be set manually, with the values given below.

- 400 mV
- 800 mV
- 1.6 V
- 3.2 V
- 6.4 V
- 12.8 V
- 25 V
- 50 V
- 100 V
- 140 V

# 3

# **Common Settings**

The following figure shows the U8903A analyzer common settings.

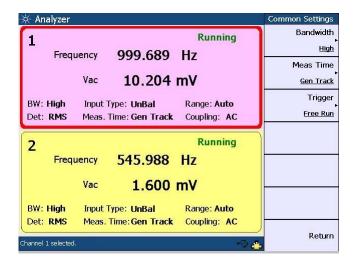

Figure 3-7 Common settings

### Measurement bandwidth

The U8903A has two settings for measurement bandwidth. The low bandwidth mode has a maximum measurement bandwidth of 30 kHz, while the high bandwidth mode can measure signals with frequencies up to 100 kHz. The low bandwidth mode is the default setting with better residual noise and distortion performance.

🔅 Analyzer Bandwidth Running 1 High Frequency 999.689 Hz Low 10.201 mV Vac BW: High Input Type: UnBal Range: Auto Det: RMS Meas. Time: Gen Track Coupling: AC Running 2 545.988 Hz Frequency Vac 1.609 mV BW: High Input Type: UnBal Range: Auto Det: RMS Meas. Time: Gen Track Coupling: AC Return

The measurement bandwidth selection is shown as follows.

Figure 3-8 Measurement bandwidth selection

### Measurement time

The measurement time can be set to Gen Track or a fixed duration ranging from 0.0078125 s (equivalent to a measurement rate of 128 readings/s) to 1 s. When the measurement time is set to Gen Track, the analyzer will vary the measurement time according to the generator frequency for the same channel. This is useful when making sweep measurements as the measurement time will be optimized for fast sweeps. However, Gen Track works only if the signal is looped back from the U8903A output to its input.

### 3 Instrument Configuration

The measurement time selection is shown as follows.

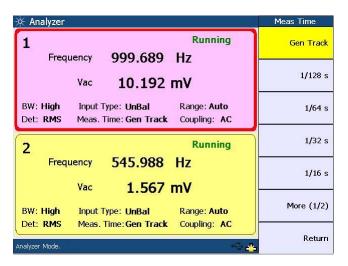

Figure 3-9 Measurement time selection first page

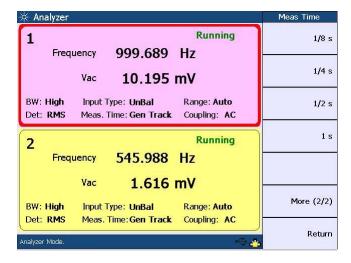

Figure 3-10 Measurement time selection second page

# **Trigger**

The default trigger setting is Free Run, where the analyzer triggers immediately after the previous data is acquired. If External triggering is set, the analyzer waits for a trigger pulse on the Trigger In connector of the rear panel before acquiring the measurement data. The figure below shows the trigger setting selection of the analyzer.

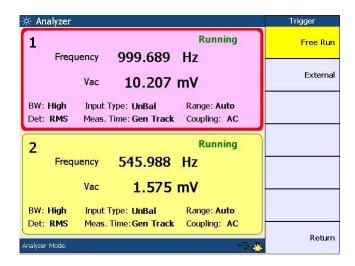

Figure 3-11 Trigger settings selection

**Output Settings** 

3

The U8903A generator output settings can be configured using selectable output connections and impedances as shown in the figure below.

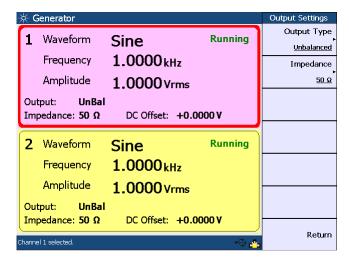

Figure 3-12 Output settings

### **Output type**

The output connection can be set to Balanced, Unbalanced, or Common mode.

Balanced outputs a pair of differential signals which are equal in amplitude but 180  $^{\circ}$  out of phase on the XLR positive and negative pins.

*Unbalanced* outputs a signal referenced to ground on the BNC output connector.

Common mode outputs a pair of equal amplitude and in-phase signals on the XLR positive and negative pins.

# **Output impedance**

The output impedance can be selected as follows.

Balanced and Common mode: 100  $\Omega$ , 600  $\Omega$ 

Unbalanced: 50  $\Omega$ , 600  $\Omega$ 

3 Instrument Configuration

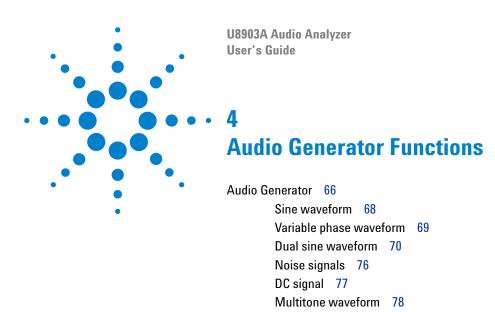

Square waveform 80
Arbitrary waveform 80

This chapter describes the procedure to generate the U8903A audio test signals.

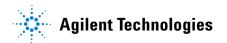

# **Audio Generator**

Press on the Mode panel to access the audio generator settings page.

Select the active channel to start configuring the channel. You can perform a channel selection by using the arrow keys.

The generator waveform functions are listed as follows. These waveform functions are accessible by pressing the corresponding softkeys.

- Sine
- · Variable phase
- Dual sine
  - Dual
  - SMPTE IMD 1:1
  - SMPTE IMD 4:1
  - SMPTE IMD 10:1
  - DFD IEC 60118
  - DFD IEC 60268
- Noise
  - Gaussian
  - Rectangular
- DC
- Multitone
- Square
- Arbitrary

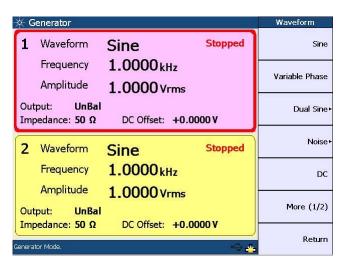

The generator waveform selection is shown as follows.

Figure 4-1 Generator waveform selection

Press **More (1/2)** to display more generator waveform selection as follows.

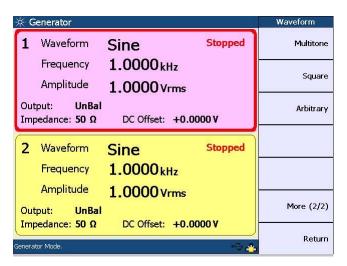

Figure 4-2 More generator waveform selection

To select the desired waveform or signal, press the corresponding softkey.

### Sine waveform

The sine waveform is the most basic and commonly used stimulus in audio analysis. Press **Waveform > Sine** to select a sine waveform. The following figure shows the sine waveform menu.

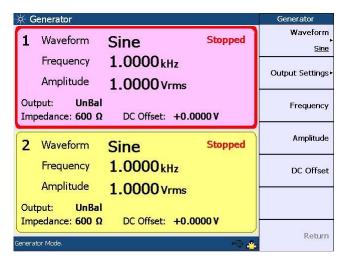

Figure 4-3 Sine waveform menu

The sine waveform may be configured with the following parameters.

- Frequency
- Amplitude
- DC Offset

Frequency is the reciprocal of the period of the signal.

Amplitude can be expressed as Vrms, Vpeak, Vpp, or dBV. For a perfect sine waveform without any DC offset, Vpp is twice Vpeak, while Vrms is equivalent to Vpeak/ $\sqrt{2}$ .

The DC offset refers to the DC component of the waveform.

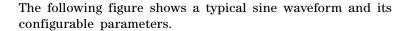

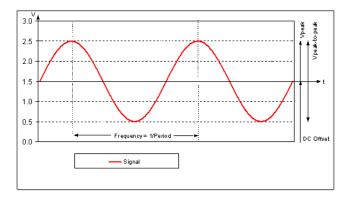

Figure 4-4 Typical sine waveform and parameters

Based on the above figure, Vpeak is equivalent to 1.0 V. Vpp is equivalent to 2 V. The DC offset has a value of 1.5 V. This value is equivalent to the average amplitude of the waveform.

### Variable phase waveform

The variable phase mode outputs a sine waveform on all channels. The waveforms on all channels share the same frequency, however their phase and amplitude can differ. Variable phase waveforms are useful for measuring the phase difference or timing skew between the channels of a multiple channel audio system. To select the variable phase waveform, press **Waveform > Variable Phase**.

🔆 Generator Waveform 1 Waveform VarPhase Stopped Variable Phase Frequency 1.0000 kHz **Output Settings Amplitude** 1.0000 Vrms Ref Phase: 0.0000 ° Output: UnBal Frequency Impedance: 600 Ω **Amplitude** 2 Waveform VarPhase Stopped Frequency 1.0000 kHz Phase -> 1 **Amplitude** 1.0000 Vrms Phase 2-1: +0.0000° Output: UnBal Impedance: 600 Ω

The variable phase waveform menu is shown as follows.

Figure 4-5 Variable phase waveform menu

The variable phase waveform may be configured with the following parameters.

Return

Frequency

Channel 2 selected.

- Amplitude
- Phase  $\rightarrow 1$

Phase  $\rightarrow 1$  refers to the phase of the selected channel with reference to channel 1.

### **Dual sine waveform**

The dual sine waveform group allows you to generate a composite waveform that is the summation of two independent sine waveforms. Dual sine waveforms are useful in testing the intermodulation distortion characteristics of an audio system. To select a dual sine waveform, press **Waveform > Dual Sine**.

Generator **Dual Sine** 1 Waveform Stopped Sine Dual 1.0000 kHz Frequency SMPTE IMD 1:1 **Amplitude** 1.0000 Vrms Output: UnBal SMPTE IMD 4:1 Impedance: 600 Ω DC Offset: +0.0000 V SMPTE IMD 10:1 2 Waveform Stopped Sine Frequency 1.0000 kHz **DFD IEC 60118 Amplitude** 1.0000 Vrms **DFD IEC 60268** Output: UnBal Impedance: 600 Ω DC Offset: +0.0000 V Return Generator Mode.

The following figure shows the dual sine waveform selection.

Figure 4-6 Dual sine waveform selection

#### **Dual waveform**

You can select a generic dual sine waveform as follows.

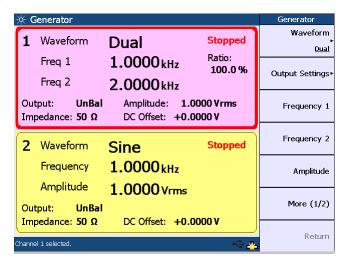

Figure 4-7 Dual waveform menu

Press **More (1/2)** to display more dual sine waveform parameters as follows.

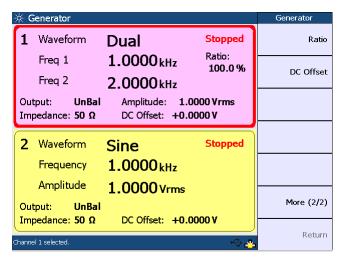

Figure 4-8 More dual sine waveform parameters

The dual sine waveform may be configured with the following parameters.

- Frequency 1
- Frequency 2
- Amplitude
- Ratio
- DC Offset

Frequency 1 is the frequency of the first sine component.

Frequency 2 is the frequency of the second sine component.

Amplitude refers to the amplitude of the composite signal.

Ratio refers to the amplitude ratio of the second component over the first component.

### **SMPTE IMD waveform**

There are three predefined SMPTE IMD dual sine waveforms comprising SMPTE IMD 1:1, 4:1, and 10:1. They conform to the SMPTE standard RP120-1983 for testing intermodulation distortion. The SMPTE IMD waveforms consist of a lower and an upper frequency sine waveform, at default values of 60 Hz and 7 kHz respectively. They are differentiated by the amplitude ratio between the lower and upper frequencies.

The following figure shows the SMPTE IMD waveform menu.

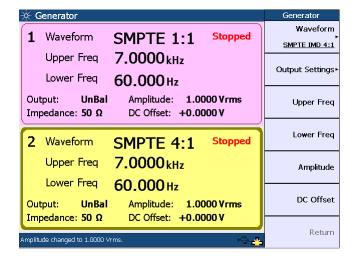

Figure 4-9 SMPTE IMD waveform menu

The SMPTE IMD waveform may be configured with the following parameters.

- Upper Frequency
- Lower Frequency
- Amplitude
- DC Offset

Amplitude refers to the amplitude of the composite signal.

### **DFD** waveform

The DFD waveforms are similar to SMPTE IMD, except that the two tones have equal amplitude and are spaced closer together. There are two predefined DFD dual tones consisting of DFD IEC 60268 and DFD IEC 60118.

The following figure shows the DFD IEC 60118 waveform menu.

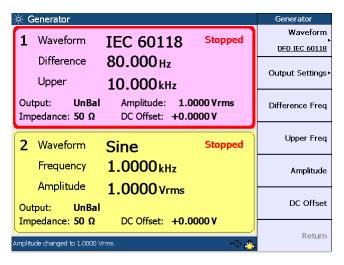

Figure 4-10 DFD IEC 60118 waveform menu

The DFD IEC 60118 waveform may be configured with the following parameters.

- Difference Frequency
- Upper Frequency
- Amplitude
- DC Offset

Amplitude refers to the amplitude of the composite signal.

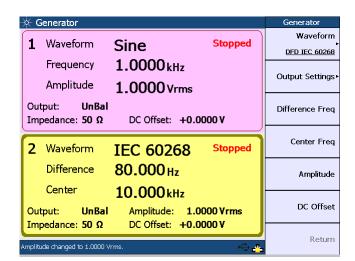

The DFD IEC 60268 waveform menu is shown as follows.

Figure 4-11 DFD IEC 60268 waveform menu

The DFD IEC 60268 waveform may be configured with the following parameters.

- Difference Frequency
- Center Frequency
- Amplitude
- DC Offset

Amplitude refers to the amplitude of the composite signal.

NOTE

Refer to "Appendix A: SMPTE IMD and DFD Default Settings" on page 134 for the default settings of both SMPTE IMD and DFD waveforms.

### **Noise signals**

To select the noise signal, press **Waveform > Noise**. You can select either a Gaussian or Rectangular noise signal as shown in the following figure.

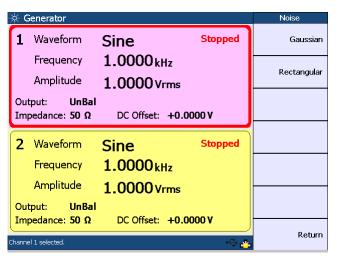

Figure 4-12 Noise signal selection

The Gaussian noise signal menu is shown as follows.

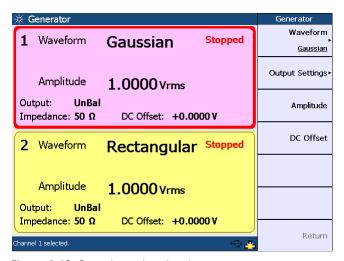

Figure 4-13 Gaussian noise signal menu

The noise signal may be configured with the following parameters.

- Amplitude
- DC Offset

## DC signal

A DC voltage is used when performing amplifier linearity measurements. Press Waveform > DC to select the DC signal output.

The following figure shows the DC signal menu.

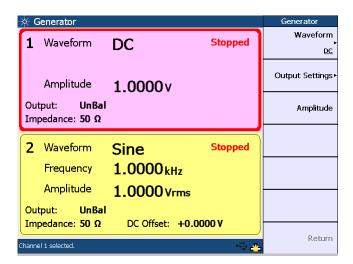

Figure 4-14 DC signal menu

The only configurable parameter for the DC signal is amplitude.

### Multitone waveform

To select a multitone waveform, press **Waveform > Multitone**. The multitone waveform menu is shown as follows.

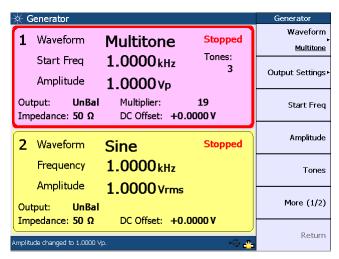

Figure 4-15 Multitone waveform menu

Press **More (1/2)** to display more multitone waveform parameters as follows.

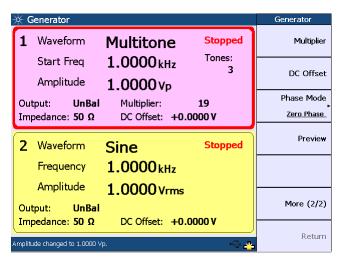

Figure 4-16 More multitone waveform parameters

The multitone waveform may be configured with the following parameters.

- Start Frequency
- Amplitude
- Tones
- Multiplier
- DC Offset
- · Phase Mode

Start frequency refers to the waveform fundamental frequency.

Tones refer to the number of signal frequency components.

The multiplier is used to multiply the start frequency to determine the frequency spacing between the tones.

The phase mode consists of the Zero Phase and Random Phase mode. In the Zero Phase mode, all frequency components have the same phase where there is zero phase difference between any two tones. In the Random Phase mode, the phase difference between the tones is randomized. This has the effect of reducing the crest factor for the multitone waveform.

You may display the multitone waveform as follows.

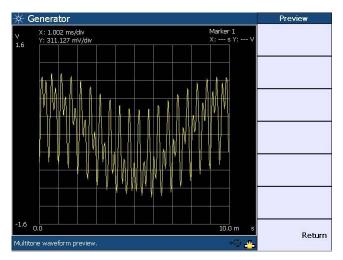

Figure 4-17 Multitone waveform preview

### **Square waveform**

A square waveform is used in applications such as power amplifier test. To select a square waveform, press **Waveform > Square**.

The following figure shows the square waveform menu.

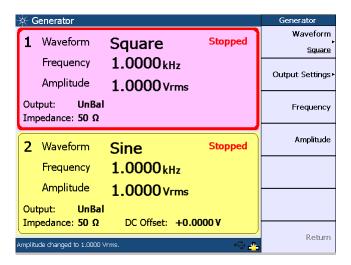

Figure 4-18 Square waveform menu

The square waveform may be configured with the following parameters.

- Frequency
- Amplitude

### **Arbitrary waveform**

The arbitrary waveform function enables you to load a digital waveform file into the U8903A as a sequence of waveform samples, with a maximum length of 32768 points. The samples are output at a fixed sampling rate of 312.5 kHz from the generator, in a continuous sequence. To select an arbitrary waveform, press **Waveform > Arbitrary**.

★ Generator Generator Waveform 1 Waveform **Arbitrary** Stopped <u>Arbitrary</u> File SineA ... Output Settings **Amplitude** 5.0000 Vp Output: UnBal Points: 32768 Amplitude Impedance: 50  $\Omega$ DC Offset: +0.0000 V DC Offset 2 Waveform Stopped Sine 1.0000 kHz Frequency Recall File **Amplitude** 1.0000 Vrms More (1/2) Output: UnBal Impedance: 50  $\Omega$ DC Offset: +0.0000 V Return

The following figure shows the arbitrary waveform menu.

Figure 4-19 Arbitrary waveform menu

Press **More** (1/2) to display more arbitrary waveform parameters as follows.

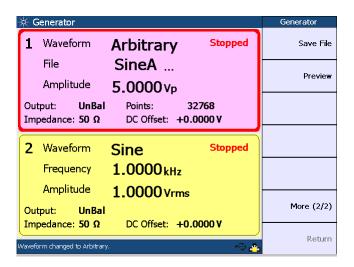

Figure 4-20 More arbitrary waveform parameters

For more information on the arbitrary file format, refer to "Appendix B: Arbitrary File Format" on page 135.

You may display the arbitrary waveform in the time domain as shown in the following figure.

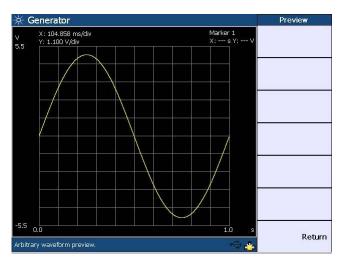

Figure 4-21 Arbitrary waveform preview

The arbitrary waveform may be configured with the following parameters.

- Amplitude
- DC Offset

You may load or save the arbitrary waveform data by pressing Recall File or Save File respectively.

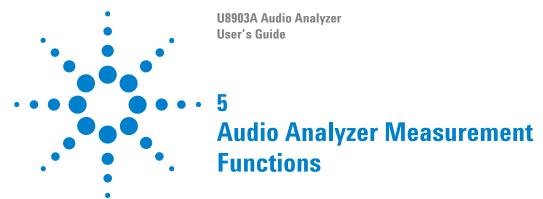

```
Audio Analyzer 84

Measurement Functions 89

Frequency 89

AC voltage level (Vac) 89

DC voltage level (Vdc) 90

THD + N Ratio and THD + N Level 90

SINAD 92

SNR and Noise Level 93

SMPTE intermodulation distortion (SMPTE IMD) 95

Difference frequency distortion (DFD) 96

Phase 97

Crosstalk (channel driven and channel measured) 99
```

This chapter explains the configuration of the U8903A for measuring the common audio analyzer measurement functions.

# **Audio Analyzer**

To access the analyzer mode, press on the Mode panel. Each channel of the U8903A can perform two measurement functions simultaneously.

To configure the measurement functions, select the active channel using the arrow keys.

The main menu functions of the analyzer mode are as follows.

- Function 1
- Function 2
- Analyzer Settings
- Common Settings

The analyzer menu functions are shown in the following figure.

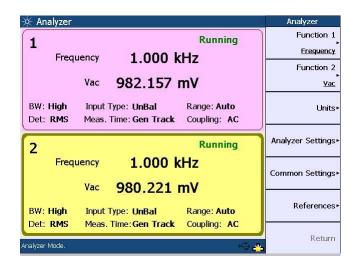

Figure 5-1 Analyzer menu functions

Use the softkeys to configure the measurement functions of the analyzer mode.

For Function 1, the following measurement functions can be selected.

- Frequency
- AC voltage
- DC voltage

The measurement functions of Function 1 are shown in the figure below.

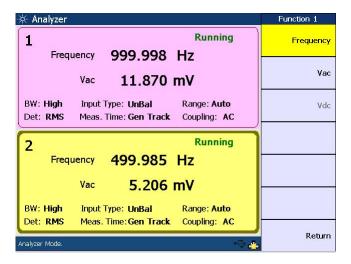

Figure 5-2 Function 1 selection

### 5 Audio Analyzer Measurement Functions

For Function 2, the following measurement functions can be selected.

- Frequency
- AC voltage
- DC voltage
- SNR
- · Noise Level
- SINAD
- THD + N Ratio
- THD + N Level
- Crosstalk (channel driven/channel measured)
- SMPTE IMD
- DFD IEC 60268 2nd/3rd order
- DFD IEC 60118 2nd/3rd order
- Phase

With the exception of phase and crosstalk, individual channels can be configured to measure different functions.

The measurement functions of Function 2 are shown as follows.

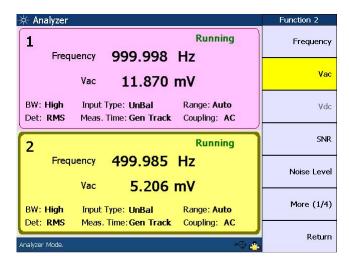

Figure 5-3 Function 2 selection first page

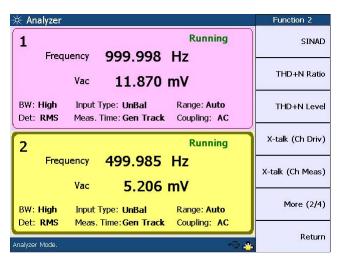

Figure 5-4 Function 2 selection second page

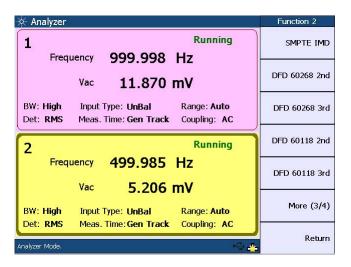

Figure 5-5 Function 2 selection third page

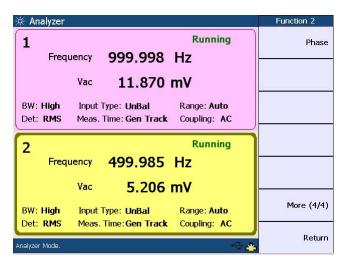

Figure 5-6 Function 2 selection fourth page

On the Analyzer Settings menu, you may select the coupling, detector type, digital filters, input connection, and measurement range before the selected measurement is performed on the incoming signal. For more information on the measurement settings, refer to Chapter 3, "Input Settings" on page 52.

On the Common Settings menu, the selectable options include the measurement bandwidth, measurement time, and trigger mode. Refer to Chapter 3, "Common Settings" on page 58 for the details.

## **Measurement Functions**

This section describes the measurement functions.

## **Frequency**

Frequency is a common and basic measurement function which is expressed in hertz (Hz). The U8903A uses software algorithm to detect the period of a repetitive waveform and the frequency is computed from the reciprocal of the period.

To obtain better accuracy and resolution, autoranging should be enabled. For low frequency signals, set a longer measurement time to get better and more stable readings. Input filters can also be activated to remove unwanted high frequency noise from the measured signal, allowing more stable readings.

## AC voltage level (Vac)

This is the most common measurement function of an AC signal. The U8903A provides three types of AC level detection consisting of RMS, Peak-to-Peak, and Quasi Peak. Refer to Chapter 3, "AC level detection" on page 54 for more information. When the RMS detection method is selected, the AC voltage measurement is expressed as an RMS value. Likewise, if the Peak-to-Peak detector is selected, the result is a peak-to-peak value.

As an example, for a 1 Vrms sine input signal, the display will show 1 V if the RMS detector is selected. On the other hand, if the Peak-to-Peak detector is selected, the display will show 2.828 V  $(1.414 \times 2)$ .

The Quasi Peak detector is normally used with the CCIR filter per the IEC 60468 standard.

## DC voltage level (Vdc)

DC voltage levels are often encountered in audio equipment although they are not part of the audio signal, for example, bias voltages and outputs from AC-to-DC converters. DC voltage is expressed in volts (V).

DC level is one of the U8903A measurement functions.

Coupling must be set to DC for DC level measurements.

### THD + N Ratio and THD + N Level

Harmonic distortion on a spectrally pure signal is created by nonlinearities in the circuit through which it passes. The nonlinearities can arise in the transfer characteristics of an active device or by running the active device into saturation or cutoff. In most cases, distortion can be reduced by decreasing the signal level, applying filtering, or adding negative feedback.

In communication devices, THD + N indicates how well a signal is being reproduced at the receiver after going through the communication medium. To limit the bandwidth to the band of interest, input filters like the C-Message weighting filter can be applied. Use the appropriate input range to avoid clipping and also to make full use of the ADC dynamic range to get the most accurate results.

According to Fourier mathematics, the nonlinear terms in the circuit transfer function give rise to harmonics of the signal. Therefore, the THD + N function provides a quantitative measurement of the quality of an audio signal or in other words, the purity of a signal. THD + N Level is defined as the square root of the sum of the squares of all the signal harmonic components and noise amplitude, and is expressed in Vrms. The THD + N Level can be computed as follows.

 $THD + N Level = rms \ value \ of \ noise \ and \ distortion$ 

🔅 Analyzer Analyzer Function 1 Running 1 Frequency 1.000 kHz Frequency Function 2 -79.16 dBV THD+N Level THD+N Level BW: High Input Type: UnBal Range: Auto Units • Det: RMS Meas. Time: Gen Track Coupling: AC Analyzer Settings Running 2 0.000 Hz Frequency Common Settings Vac 1.435 mV References\* BW: High Input Type: UnBal Range: Auto Det: RMS Meas. Time: Gen Track Coupling: AC Return Function 2 of Channel 1 set to THD+N Level.

The following figure shows the THD + N Level measurement.

Figure 5-7 THD + N Level measurement

The THD + N Ratio is defined as the ratio of the square root of the sum of the squares of all the signal harmonic components and noise amplitude, relative to the total signal amplitude. The THD + N Ratio can be computed as follows.

$$THD + N Ratio = 20 log \left( \frac{rms \ value \ of \ noise \ and \ distortion}{rms \ value \ of \ signal, \ noise, \ and \ distortion} \right)$$

The THD + N Ratio is expressed in dB (default) or as a percentage.

The THD + N Ratio measurement is shown as follows.

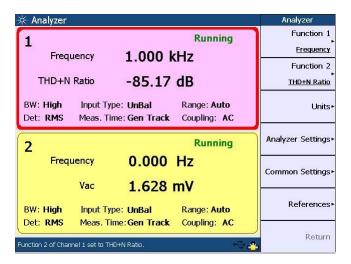

Figure 5-8 THD + N Ratio measurement

## **SINAD**

SIgnal, Noise, And Distortion (SINAD) is equal to the reciprocal of the distortion measurement. It is mostly used to determine the sensitivity of a communications receiver. The ratio computed in the SINAD measurement is shown as follows.

$$SINAD = 20 \ log \left( \frac{rms \ value \ of \ signal, \ noise, \ and \ distortion}{rms \ value \ of \ noise \ and \ distortion} \right)$$

SINAD is expressed in dB (default) or as a percentage.

🔅 Analyzer Analyzer Function 1 Running 1 Frequency Frequency 1.000 kHz Function 2 SINAD 82.82 dB SINAD BW: High Input Type: UnBal Range: Auto Units Det: RMS Meas. Time: Gen Track Coupling: AC Analyzer Settings Running 2 1.000 kHz Frequency Common Settings 980,302 mV Vac References BW: High Input Type: UnBal Range: Auto Det: RMS Meas. Time: Gen Track Coupling: AC Return

The SINAD measurement is shown as follows.

Figure 5-9 SINAD measurement

### SNR and Noise Level

Signal-to-noise ratio (SNR) is defined as the ratio of the signal amplitude to noise amplitude. Both the signal and noise amplitude must be measured at the same or equivalent points in a system, and within the same system bandwidth.

The U8903A implementation of the SNR measurement is a closed loop configuration in which both the generator and the analyzer are used in the test setup. Channel 1 of the generator will be used for measurement on the analyzer channel 1.

The SNR for an audio system such as an amplifier at a specified input or output level is the ratio between the output signal power and noise level. An SNR value is further defined by the measurement bandwidth specification. The measurement bandwidth is up to 20 kHz, with or without weighting filters. Refer to Chapter 3, "Input Settings" on page 52 for the information on selecting the input settings.

### 5 Audio Analyzer Measurement Functions

The SNR measurement is accomplished by alternatively switching the input of the UUT between the U8903A generator output and a built-in 600  $\Omega$  termination. The UUT output is connected to the U8903A input. The analyzer will measure the UUT output signal amplitude when the generator is routed to the input. The noise level is measured when the input of the UUT is terminated with 600  $\Omega$ . It is expressed in Vrms. The ratio between the output signal amplitude and noise level is the SNR result which can be expressed in dB (default) or as a percentage. The SNR can be computed as follows.

$$SNR = 20 log \left( \frac{rms \ value \ of \ signal}{rms \ value \ of \ noise} \right)$$

The figure below shows the SNR measurement.

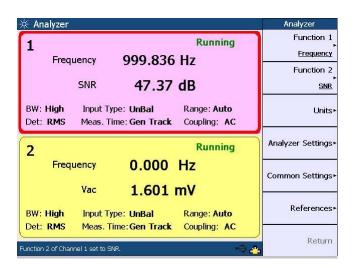

Figure 5-10 SNR measurement

🔅 Analyzer Analyzer Function 1 Running 1 Frequency 1.000 kHz Frequency Function 2 35.284 µV Noise Level Noise Level BW: High Input Type: UnBal Range: Auto Units Det: RMS Meas. Time: Gen Track Coupling: AC Analyzer Settings Running 2 0.000 Hz Frequency Common Settings Vac 1.501 mV References BW: High Input Type: UnBal Range: Auto Meas. Time: Gen Track Coupling: AC Return

The following figure shows the noise level measurement.

Figure 5-11 Noise level measurement

## SMPTE intermodulation distortion (SMPTE IMD)

The SMPTE IMD function provides a measure of the second and third order intermodulation distortion introduced by the UUT by injecting two pure tones (tone 1 and tone 2, where tone 1 is at a much lower frequency than tone 2, for example, 60 Hz and 7 kHz respectively) into the UUT. SMPTE IMD is expressed in dB (default) or as a percentage.

If tone 1 = f1 and tone 2 = f2, the following harmonics are considered.

- f2 f1
- f2 + f1
- f2 2f1
- f2 + 2f1

5

The SMPTE IMD value is computed as the ratio of the sum of the intermodulation harmonics amplitude to the upper frequency tone amplitude.

Refer to Chapter 4, "Dual sine waveform" on page 70 for information on generating dual tones for this test.

The SMPTE IMD measurement is shown as follows.

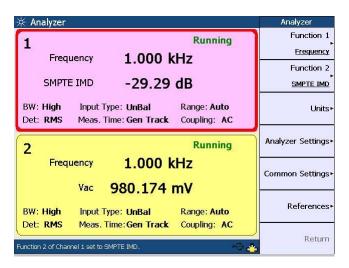

Figure 5-12 SMPTE IMD measurement

## Difference frequency distortion (DFD)

The DFD measurement is similar to SMPTE IMD, except that the two tones in the stimulus signal are of equal amplitude and are spaced closer to each other (typically 19 kHz and 20 kHz). This measurement also allows you to select either the second or third order intermodulation distortion.

🔅 Analyzer Analyzer Function 1 Running 1 Frequency 1.000 kHz Frequency Function 2 DFD 60118 3rd 1.55 dB DFD 60118 3rd BW: High Input Type: UnBal Range: Auto Units Det: RMS Meas. Time: Gen Track Coupling: AC Analyzer Settings Running 2 1.000 kHz Frequency Common Settings DFD 60268 3rd -15.34 dB References BW: High Input Type: UnBal Range: Auto Det: RMS Meas. Time: Gen Track Coupling: AC Return

The figure below shows the DFD measurement.

Figure 5-13 DFD measurement

## **Phase**

Phase measurements are used to describe the positive or negative time offset in a periodic waveform cycle (such as a sine waveform), measured from a reference waveform. The reference is usually the same signal at a different point in the system, or a related signal in a different channel of the system. Phase is expressed in degrees (°).

Phase shift varies with frequency, and therefore, it is common to make phase measurements at several frequencies or to plot the phase response of a frequency sweep.

There are generally two types of phase measurements as follows.

- · interchannel phase delay
- device phase response

5

To make an interchannel phase measurement, the signal level must be specified. Phase measurements are generally not

and below distortion.

For example, to test the interchannel phase delay of a stereo system, we inject a 1 Vrms, 1 kHz sine waveform using the same generator channel. The output of one channel is connected to the analyzer channel 1 while the other is connected to channel 2. Set the analyzer to measure phase. If channel 1 is set as the reference channel, the channel 2 result is the interchannel phase delay.

level-sensitive, as long as the signal is well above the noise

A phase response measurement compares the phase of the output signal of a UUT to the phase of the signal at its input. A simple way to make this measurement is to use the analyzer channel 1 to measure the input, and the analyzer channel 2 to measure the output.

The U8903A always uses channel 1 of the generator as the reference channel, while the selected analyzer channel becomes the reference channel for interchannel phase measurements.

The following figure shows the phase measurement with reference to channel 1.

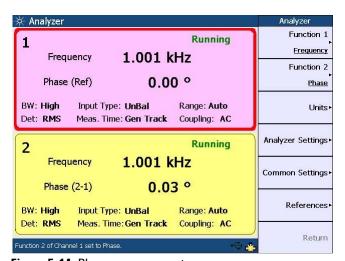

Figure 5-14 Phase measurement

## **Crosstalk (channel driven and channel measured)**

In audio systems with more than one channel, it is common for a signal in one channel to appear at the output of another channel at a reduced level. Crosstalk refers to this signal leakage across channels and is expressed in dB (default) or as a percentage.

Crosstalk is a measurement of the ratio of the signal amplitude in an unused channel relative to that of a channel driven with a signal. The unused channels should be grounded, or set to an appropriate bias point. Crosstalk is largely due to capacitive coupling between the channel conductors in the device and generally varies with frequency.

There are two modes of crosstalk measurement comprising channel driven and channel measured. Crosstalk can be computed as follows.

$$Crosstalk = 20 log \left(\frac{rms \ value \ of \ signal \ measured}{rms \ value \ of \ signal \ driven}\right)$$

In the channel driven mode, the designated reference channel will be injected with the stimulus. The presence of this signal in the other channel will be measured. The crosstalk result of the channel indicates the crosstalk from the reference channel to that channel. Only one reference channel can be selected at any one time.

NOTE

The reference channel always displays a value of 0 dB or 100% for all crosstalk measurements.

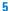

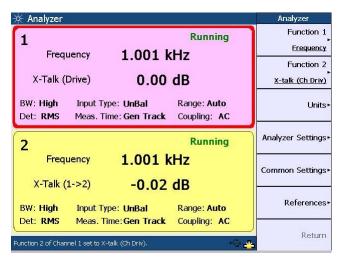

Figure 5-15 Crosstalk: Channel driven mode

In the channel measured mode as shown below, the designated reference channel is used to measure the crosstalk from the other channel to this channel. The crosstalk result of the channel indicates the crosstalk from the other channel to the reference channel.

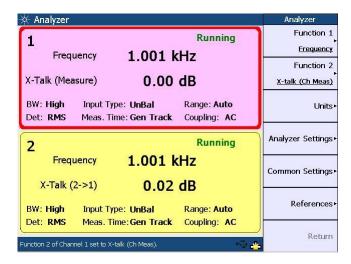

Figure 5-16 Crosstalk: Channel measured mode

User's Guide

6
Frequency and Time Domain Analysis

Frequency Domain and Time Domain 102

Monitor settings 104
Input settings 107
Axis settings 107
Harmonics display 108
Graph Functions 109

Peak search 109 Marker 110 Marker -> 111 Full screen 112

This chapter explains how to configure the graph settings for frequency and time domain analysis.

6

# **Frequency Domain and Time Domain**

The U8903A graph mode displays a 2-dimensional graph of the signal in the frequency or time domain.

To access the frequency or time domain mode, press

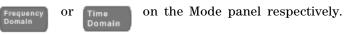

The settings available in both the frequency and time domain modes are as follows.

- Monitor settings
- Input settings
- Axis settings

To generate the graph once you have configured the settings, press  $\frac{Run}{Stop}$  on the U8903A front panel.

The frequency domain mode is shown in the following figure.

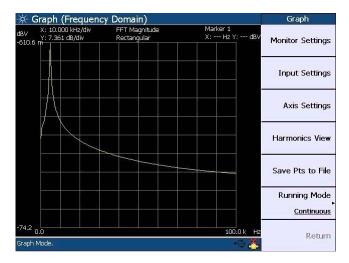

Figure 6-1 Frequency domain mode

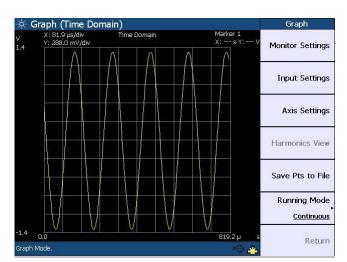

The time domain mode is shown as follows.

Figure 6-2 Time domain mode

You can choose to allow the graph to run continuously by pressing Running Mode > Continuous. The Running Mode > Single function enables you to perform a single acquisition of the graph data each time  $\frac{\text{Run}}{\text{Stop}}$  is pressed.

You also have the option to save the graph points to a file by pressing **Save Pts to File**. The File Manager menu will be launched. Refer to Chapter 2, "Save" on page 39 for more information on using the File Manager menu.

# **Monitor settings**

The following figure shows the monitor settings page.

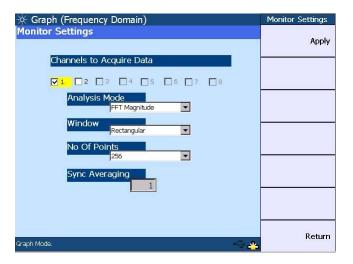

Figure 6-3 Monitor settings page

The monitor settings page enables you to select the channel(s) to acquire the graph data for display. The valid channels are channels 1 and 2, while channels 3 to 8 will only be available in future releases. The other functions of the monitor settings are listed as follows.

### **Analysis** mode

The analysis mode allows you to set the graph display to either time domain, frequency domain (magnitude), or frequency domain (phase).

In the time domain mode, the steps involved are acquiring the data and displaying the results. On the other hand, the steps for the frequency domain mode consist of acquiring the data, performing the FFT operation, and processing the results for graphing.

### Window

The available window functions are Rectangular, Hann, Hamming, Blackman-Harris, Rife-Vincent 1 and 3, and Flattop. These windows are only applicable in the frequency domain and will not affect the time domain analysis.

### Rectangular

Also called a Uniform window, the Rectangular window is actually no window at all. This window provides good frequency resolution and amplitude accuracy and is best for measuring transient signals rather than continuous signals, for example, pseudorandom noise, impulses, sine bursts, and decaying sinusoids.

#### • Hann

This window is used for making accurate frequency measurements especially when trying to resolve two frequency components that are close together. The Hann window has the best overall filter characteristic and is a good general purpose window for most signal analyses.

### Hamming

This window provides better frequency resolution but less amplitude accuracy compared to the Rectangular window. The Hamming window has a slightly better frequency resolution than the Hann window, and is suitable for measuring sine, periodic, and asymmetric transients or bursts.

### · Blackman-Harris

This window provides the best amplitude resolution, but less frequency resolution compared to the Rectangular, Hann, and Hamming windows. This window is normally used for measuring higher order harmonics of single frequency signals.

#### Rife-Vincent 1 and 3

These windows have smooth, monotonically-falling responses with no sidelobes.

### **6** Frequency and Time Domain Analysis

### Flattop

The Flattop window has a flat ripple (<0.01 dB) in the passband. Thus, it is applicable mainly for calibration purposes where accurate amplitude accuracy is desired.

### **Acquisition Length**

You can select how many points of the data record to acquire and display. The possible acquisition lengths are as follows.

- 256
- 512
- 1024
- 2048
- 4096
- 8192
- 16384
- 32768

### Synchronous averaging

Synchronous averaging reduces noise levels by averaging the acquired data in the time domain. This has the effect of producing a "cleaner" waveform in the time domain, or lowering the noise floor in the frequency domain display.

NOTE

Synchronous averaging is only applicable when the trigger source is set to the channel-based trigger. Refer to Input settings for the trigger settings.

## Input settings

The input settings section allows you to select the channel to be configured, measurement bandwidth, input connection, input range, and coupling. You may set the trigger source and trigger edge on the trigger settings section. The trigger source selection consists of Free Run, External, Channel 1, and Channel 2.

Refer to Chapter 3, "Input Settings" on page 52 and "Common Settings" on page 58 for more information on the input settings.

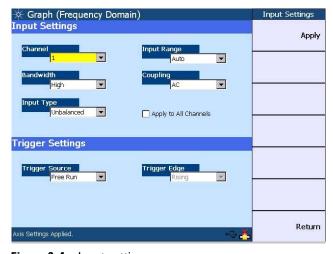

Figure 6-4 Input settings page

## **Axis settings**

You can manually change the X-axis and Y-axis settings, such as the minimum and maximum values, as well as select between linear or log scale. You may perform an Autoscale to automatically scale the display according to the signal.

6

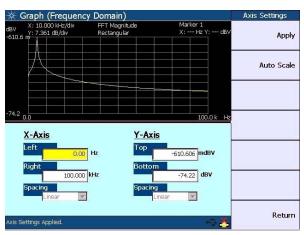

Figure 6-5 Axis settings page

## **Harmonics display**

The harmonics view page enables you to display the level of each signal harmonic component of the frequency domain analysis. You may select the channel and enter the number of harmonic component levels to be displayed. The signal harmonic components data will be listed in the table. This feature is not applicable in the time domain mode.

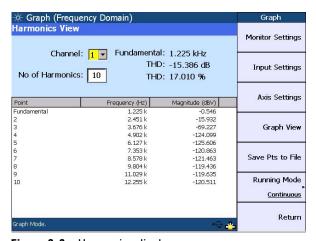

Figure 6-6 Harmonics display

# **Graph Functions**

This section describes the commonly used graph functions which allow you to perform peak searching, configure the markers, select the marker position on the graph, or maximize the graph view to the full display size by pressing the corresponding key on the Graph panel.

## Peak search

This function enables you to place a marker on the peak or minimum of the graph. You can set the threshold level that the marker can identify as a peak or minimum on the graph. If the trace is above the threshold level, it will be identified as a peak, whereas the trace below the threshold level will be identified as a minimum. Use the knob on the U8903A front panel to move the threshold level along the plot. The X-axis and Y-axis values of the marker will be displayed at the top right of the graph when you place a marker at either the right or left peak, or right or left minimum of the graph.

To access the peak search function, press Search on the Graph panel. The Peak Search menu is shown as follows.

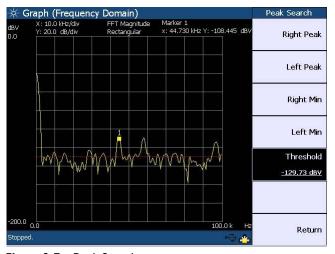

Figure 6-7 Peak Search menu

## Marker

The Marker menu provides you access to the available marker functions.

To access the Marker menu, press on the Graph panel. The first page of the marker menu is shown as follows.

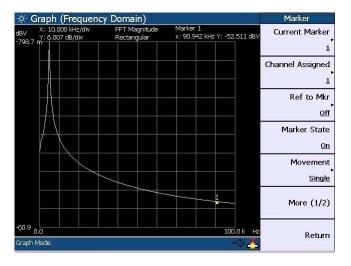

Figure 6-8 Marker menu

Using the marker functions, you may set the current and reference markers to be placed on the graph for the selected channel. The markers can be moved along the graph plot by rotating the knob on the U8903A front panel.

You also have the option to display the measurement data of the selected marker(s) in a table as shown in Figure 6-9.

NOTE

For more information on the marker functions, refer to the *U8903A Audio Analyzer Instrument Help File*.

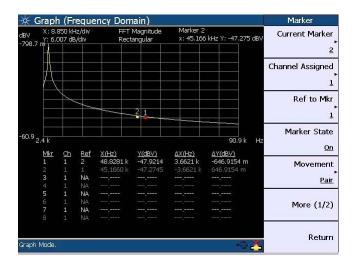

Figure 6-9 Marker measurement data display

## Marker ->

This function allows you to view a section of the graph based on the selected current marker position. Using the softkeys, you may configure the graph area to be displayed by positioning the current marker at either the center, start, or stop point of the graph plot. In addition, you can also view the area between the current marker and reference marker by pressing  $Marker \ \Delta \to Span$ . To access the  $Marker \to menu$ , press on the Graph panel.

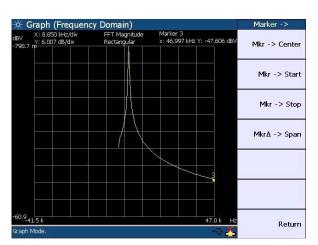

The Marker  $\rightarrow$  menu is shown as follows.

Figure 6-10 Marker -> menu

## **Full screen**

This function enables you to maximize the graph view to the full display size by pressing full on the Graph panel. To exit the full screen mode, press any key on the U8903A front panel.

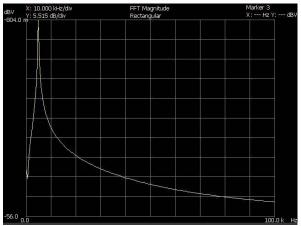

Figure 6-11 Full screen

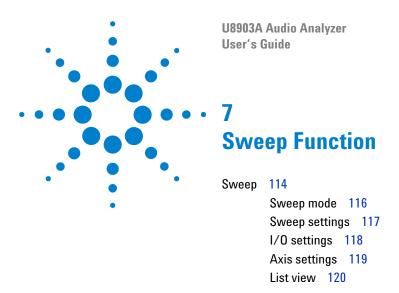

This chapter describes the U8903A sweep functions for performing sweep.

# Sweep

The U8903A sweep mode enables you to perform sweeps and display the results in the graph or list form. To access the sweep mode, press on the Mode panel.

In the sweep mode, a generator parameter such as frequency, amplitude, or phase is varied across a certain range. At each point of the sweep, an analyzer measurement is made. The sweep mode allows you to easily collect and plot data for parameters such as frequency response, gain compression, and amplitude linearity.

To start the sweep, press Run on the U8903A front panel. The Sweep menu is shown as follows.

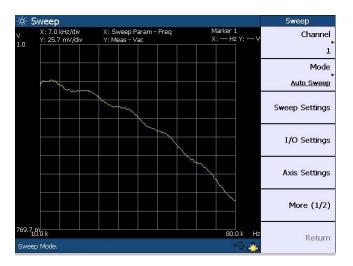

Figure 7-1 Sweep menu first page

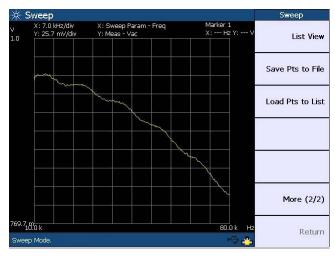

Figure 7-2 Sweep menu second page

On the sweep plot, the sweep parameter is displayed on the horizontal axis, while the sweep measurement is displayed on the vertical axis.

Using the Sweep menu, you may set the channel to perform sweep, select the sweep mode, configure the sweep, I/O and axis settings, display the sweep results in list form, as well as save or load the sweep points.

NOTE

You must not select channel 1 as the sweep channel if the generator function is variable phase, as channel 1 is the reference channel for variable phase.

You can save the sweep points to a file by pressing **Save Pts to File**. To load the sweep points from a file, press **Load Pts to List**. The File Manager will be launched to allow you to save or load the sweep points. Refer to Chapter 2, "Save" on page 39 and "Recall" on page 40 for the information on using the File Manager menu. You may also perform sweep using a list of user-defined sweep points. Refer to "Appendix D: User-defined Sweep Points File Format" on page 141 for more information on the user-defined file format for the sweep points.

#### 7 **Sweep Function**

## Sweep mode

The available sweep modes are Auto Sweep, Manual Sweep, Auto List, and Manual List as shown in the following figure.

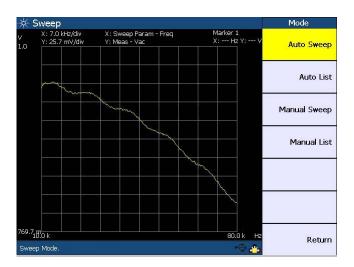

Figure 7-3 Sweep mode selection

## **Auto Sweep**

If the sweep mode is set to Auto Sweep, pressing initiate the sweep from start to end. Sweep points are based on the Start, Stop, and Step Size sweep parameter settings.

## **Manual Sweep**

If the sweep mode is set to Manual Sweep, pressing will step the next point of the sweep parameter.

You need to press  $\binom{Run}{Stop}$  each time to increment the points until the U8903A reaches the end of the sweep. Sweep points are based on the Start, Stop, and Step Size sweep parameter settings.

### Auto List/Manual List

If the sweep mode is set to Auto List or Manual List, you may load the sweep points from a file or modify the points directly in List View.

Pressing  $\frac{Run}{Stop}$  will automatically start the sweep in the Auto List mode. For Manual List, the sweep point will increment each time  $\frac{Run}{Stop}$  is pressed.

## **Sweep settings**

The sweep settings page is shown as follows.

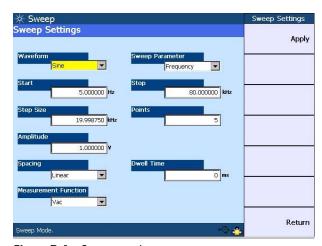

Figure 7-4 Sweep settings page

NOTE

- Multitone and arbitrary waveform functions are not applicable in the sweep mode.
- Amplitude values set on the sweep settings page are assumed to be RMS values.

The sweep parameter selection will vary according to the selected waveform type. The sweep start and stop points, as well as the step size and number of points, can only be configured if the Auto Sweep or Manual Sweep mode is selected.

### **7** Sweep Function

The spot parameter panel will change according to the selected waveform type and sweep parameter. Refer to "Appendix E: Spot Parameters" on page 142 for the list of spot parameters.

For the sweep spacing, you may select either linear or log interval. You may also set the dwell time which represents the delay for each measurement to be taken during the sweep.

You may select an analyzer measurement function as the measurement parameter during the sweep. If phase is selected as the measurement parameter, you need to select a reference channel for the phase measurement. Noise Level is not applicable for the sweep measurement parameter selection.

# I/O settings

The I/O settings page enables you to configure the sweep input and output settings as shown in the following figure.

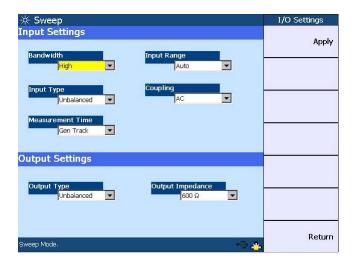

Figure 7-5 I/O settings page

Refer to Chapter 3, "Input Settings" on page 52, "Common Settings" on page 58, and "Output Settings" on page 62 for details on the measurement bandwidth, input connection and range, coupling, measurement time, as well as the output connection and impedance.

# **Axis settings**

You can manually change the X-axis and Y-axis settings, such as the minimum and maximum values, as well as select between linear or log scale. You may perform an Autoscale to automatically scale the display according to the signal.

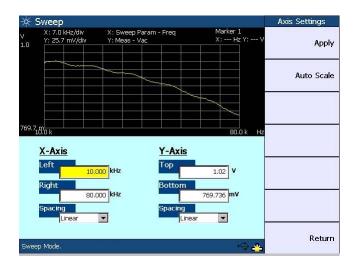

Figure 7-6 Axis settings page

### **7** Sweep Function

## List view

This function allows you to display the sweep results in list form.

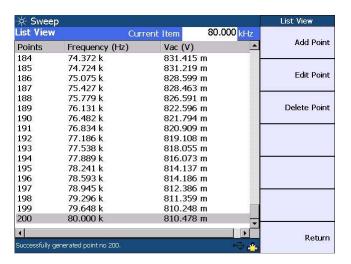

Figure 7-7 List View

Pressing Add Point enables you to add sweep points below the list. You may edit the sweep parameter value of a selected point by pressing Edit Point. To delete points, press Delete Point.

```
User's Guide

8
Specifications
Characteristics 122
Specifications 123
Audio generator 123
Audio analyzer 126
Graph mode 128
Audio filters 128
Sweep capability 129
Measurement Category 131
Measurement category definitions 131
```

This chapter displays the U8903A characteristics and specifications.

## **Characteristics**

#### POWER CONSUMPTION

250 VA

### POWER REQUIREMENTS

- 100 Vac to 240 Vac
- 47 Hz to 63 Hz

### **OPERATING ENVIRONMENT**

- Operating temperature from 0 °C to 55 °C
- Relative humidity at 30% to 80% RH (noncondensing)
- · Altitude up to 3000 m
- · Pollution Degree 2
- · Installation Category II

### STORAGE COMPLIANCE

-55 °C to 75 °C

### SAFETY COMPLIANCE

#### Certified with:

- IEC 61010-1:2001/EN61010-1:2001 (2nd Edition)
- Canada: CAN/CSA-C22.2 No. 61010-1-04
- USA: ANSI/UL 61010-1:2004

### **EMC COMPLIANCE**

- IEC 61326-1:2005/EN 61326-1:2006
- Canada: ICES-001:2004
- Australia/New Zealand: AS/NZS CISPR11:2004

### **DIMENSIONS (W** $\times$ **D** $\times$ **H)**

 $426.80 \times 405.00 \times 141.35 \text{ mm}$ 

### WEIGHT

8.5 kg (without cards)

### WARRANTY

One year

The following specifications are based on performance with 30 minutes warm-up time and at a temperature of 0  $^{\circ}\mathrm{C}$  to 55  $^{\circ}\mathrm{C}$  unless stated otherwise.

## **Audio generator**

| Generated waveform            | Sine, Dual sine, Variable Phase, Square, Noise (Gaussian and Rectangular), Arbitrary, DC, Multitone, SMPTE IMD (1:1, 4:1, and 10:1), DFD (IEC 60118/IEC 60268) |  |  |
|-------------------------------|----------------------------------------------------------------------------------------------------|--|--|
| SINE, DUAL SINE, AND VARIABLE | PHASE                                                                                                    |  |  |
| Frequency                     |                                                                                                    |  |  |
| Range                         | 5 Hz to 80 kHz                                                                                                    |  |  |
| Accuracy                      | 5 ppm                                                                                                    |  |  |
| Resolution                    | 0.1 Hz                                                                                                    |  |  |
| Output                        |                                                                                                    |  |  |
| Range (Balanced)              | 0 V to 16 Vrms                                                                                                    |  |  |
| Range (Unbalanced/Common)     | 0 V to 8 Vrms                                                                                                    |  |  |
| Amplitude accuracy            | ±1%                                                                                                    |  |  |
| Amplitude resolution          | 1 μVrms (limited to five digits of resolution)                                                                                                    |  |  |
| Flatness                      |                                                                                                    |  |  |
| 20 Hz to 20 kHz               | ±0.01 dB                                                                                                    |  |  |
| 5 Hz to 80 kHz                | ±0.1 dB                                                                                                    |  |  |
| THD + N at 1 kHz, 1 Vrms,     | $\leq$ -95 dB (at 23 °C ± 5 °C)                                                                                                    |  |  |
| 20 Hz to 20 kHz bandwidth     | ≤–92 dB (from 0 °C to 18 °C and 28 °C to 55 °C)                                                                                                    |  |  |
| Dual sine ratio range         | 0 dB to 100 dB                                                                                                    |  |  |
| Phase                         | -180 ° to 179.99 °                                                                                                    |  |  |
| Sweep                         | Frequency, amplitude, phase                                                                                                    |  |  |
| SQUARE                        |                                                                                                    |  |  |
| Frequency                     |                                                                                                    |  |  |
| Range                         | 5 Hz to 30 kHz                                                                                                    |  |  |
| Output                        |                                                                                                    |  |  |
| Range (Balanced)              | 0 V to 45.2 Vpp                                                                                                    |  |  |
| Range (Unbalanced/Common)     | 0 V to 22.6 Vpp                                                                                                    |  |  |

| Rise time                                | <2 μs                                                       |  |
|------------------------------------------|-------------------------------------------------------------|--|
| SMPTE IMD (1:1/4:1/10:1)                 |                                                             |  |
| Frequency                                |                                                             |  |
| Low frequency (LF) tone                  | 40 Hz to 500 Hz                                             |  |
| High frequency (HF) tone                 | 2 kHz to 60 kHz                                             |  |
| Output                                   |                                                             |  |
| Range (Balanced)                         | 0 V to 16 Vrms                                              |  |
| Range (Unbalanced/Common)                | 0 V to 8 Vrms                                               |  |
| Mixed ratio (LF:HF)                      | 10:1, 4:1, or 1:1                                           |  |
| Residual IMD (20 Hz to 20 kHz)           | ≤–92 dB                                                     |  |
| Sweep                                    | Upper frequency, lower frequency, amplitude                 |  |
| DFD (IEC 60118/IEC 60268)                |                                                             |  |
| Frequency                                |                                                             |  |
| Difference frequency                     | 80 Hz to 2 kHz                                              |  |
| Upper frequency                          | 3 kHz to 80 kHz                                             |  |
| Center frequency                         | 3 kHz to 79 kHz                                             |  |
| Output                                   |                                                             |  |
| Range (Balanced)                         | 0 V to 16 Vrms                                              |  |
| Range (Unbalanced/Common)                | 0 V to 8 Vrms                                               |  |
| Inherent distortion<br>(20 Hz to 20 kHz) | ≤–101 dB                                                    |  |
| Sweep                                    | Upper frequency, center frequency, amplitude                |  |
| ARBITRARY/MULTITONE                      |                                                             |  |
| Sample rate                              | 312.5 kHz                                                   |  |
| Length                                   | 32 to 32768 points/channel                                  |  |
| Maximum number of tones                  | (Length/2) – 1                                              |  |
| NOISE                                    |                                                             |  |
| Туре                                     | Gaussian, Rectangular                                       |  |
| Output                                   |                                                             |  |
| Range (Balanced)                         | 0 V to 7.2 Vrms (Gaussian), 0 V to 13.16 Vrms (Rectangular) |  |
| Range (Unbalanced/Common)                | 0 V to 3.6 Vrms (Gaussian), 0 V to 6.58 Vrms (Rectangular)  |  |

| DC                                                                                         |                                                 |  |
|--------------------------------------------------------------------------------------------|-------------------------------------------------|--|
| Output                                                                                     |                                                 |  |
| Range (Balanced)                                                                           | –22.6 V to 22.6 V                               |  |
| Range (Unbalanced/Common)                                                                  | –11.3 V to 11.3 V                               |  |
| Amplitude accuracy                                                                         | ±1.5%                                           |  |
| DC OFFSET                                                                                  |                                                 |  |
| Applicable for all waveform types e                                                        | except Variable Phase, DC, and Square           |  |
| Output level                                                                               |                                                 |  |
| Range                                                                                      | –11.3 V to 11.3 V                               |  |
| Amplitude accuracy                                                                         | ±1.5%                                           |  |
| OUTPUT CHARACTERISTICS                                                                     |                                                 |  |
| Connection type                                                                            |                                                 |  |
| Balanced                                                                                   | XLR                                             |  |
| Unbalanced                                                                                 | BNC                                             |  |
| Common mode                                                                                | XLR                                             |  |
| Impedance                                                                                  |                                                 |  |
| Balanced                                                                                   | 100 Ω, 600 Ω                                    |  |
| Unbalanced                                                                                 | $50~\Omega$ , $600~\Omega$                      |  |
| Output current limit (typical)                                                             | 50 mA                                           |  |
| $\begin{array}{c} \textbf{Maximum output power into} \\ \textbf{600} \ \Omega \end{array}$ |                                                 |  |
| Balanced (600 $\Omega$ )                                                                   | 20 dBm                                          |  |
| Unbalanced (600 $\Omega$ )                                                                 | 14 dBm                                          |  |
| Crosstalk                                                                                  |                                                 |  |
| 20 Hz to 20 kHz                                                                            | ≤–101 dB (at 23 °C ± 5 °C)                      |  |
|                                                                                            | ≤-99 dB (from 0 °C to 18 °C and 28 °C to 55 °C) |  |
| 20 kHz to 80 kHz                                                                           | ≤–85 dB                                         |  |

## Audio analyzer

| INPUT CHARACTERISTICS                               |                                                                                 |  |
|-----------------------------------------------------|---------------------------------------------------------------------------------|--|
| Connection type                                     |                                                                                 |  |
| Balanced                                            | XLR                                                                             |  |
| Unbalanced                                          | BNC                                                                             |  |
| Coupling                                            | DC, AC                                                                          |  |
| Measurement bandwidth                               |                                                                                 |  |
| Low                                                 | 30 kHz                                                                          |  |
| High                                                | 100 kHz                                                                         |  |
| Input ranges                                        | 400 mV to 140 Vrms <sup>[1]</sup>                                               |  |
| Measurement range                                   | $<1\mu V^{[2]}$ to 140 Vrms                                                     |  |
| Maximum rated input                                 | 200 Vp for altitude up to 3000 m                                                |  |
| Impedance                                           |                                                                                 |  |
| Balanced                                            | 200 kΩ                                                                          |  |
| Unbalanced                                          | 100 kΩ                                                                          |  |
| Flatness                                            |                                                                                 |  |
| 20 Hz to 20 kHz                                     | $\pm 0.01 \text{ dB}^{[3]}$ (at 23 °C $\pm$ 5 °C)                               |  |
|                                                     | $\pm 0.012~\mathrm{dB^{[4]}}$ (from 0 °C to 18 °C and 28 °C to 55 °C)           |  |
| 20 kHz to 100 kHz                                   | $\pm 0.1$ dB (at 23 °C $\pm$ 5 °C)                                              |  |
|                                                     | $\pm 0.15$ dB (from 0 °C to 18 °C and 28 °C to 55 °C)                           |  |
| THD + N at 1 kHz, 1 Vrms, 20 Hz to 20 kHz bandwidth | ≤–101 dB                                                                        |  |
| CMRR                                                |                                                                                 |  |
| ≤20 kHz (input range ≤6.4 V)                        | ≥70 dB <sup>[5]</sup>                                                           |  |
| ≤20 kHz (input range >6.4 V)                        | $\geq$ 40 dB <sup>[5]</sup>                                                     |  |
| Crosstalk                                           |                                                                                 |  |
| 20 Hz to 20 kHz                                     | ≤–101 dB                                                                        |  |
| Input protection                                    | Overload protection for all ranges, onscreen warning message on the front panel |  |
| TRIGGERING                                          |                                                                                 |  |
| Туре                                                | Free Run, External                                                              |  |
| Level                                               | 5 V                                                                             |  |
| Minimum trigger high voltage                        | 1.25 V                                                                          |  |
| Maximum trigger low voltage                         | 0.5 V                                                                           |  |
| Input impedance                                     | >50 kΩ                                                                          |  |

| AMPLITUDE                     |                                                   |
|-------------------------------|---------------------------------------------------|
| DC measurement range          | 0 to ±200 V                                       |
| DC accuracy                   | ±1%                                               |
| AC accuracy (20 Hz to 20 kHz) | ±1%                                               |
| AC accuracy                   | ±1% (at 23 °C ± 5 °C)                             |
| (20 kHz to 100 kHz)           | $\pm 2\%$ (from 0 °C to 18 °C and 28 °C to 55 °C) |
| AC level detection            | RMS, Peak-to-Peak, Quasi Peak                     |
| FREQUENCY                     |                                                   |
| Range                         | 10 Hz to 100 kHz                                  |
| Minimum input                 | 1 mV (S/N > 40 dB)                                |
| Accuracy                      | 5 ppm                                             |
| Resolution                    | 6 digits                                          |
| PHASE                         |                                                   |
| Accuracy                      |                                                   |
| <20 kHz                       | ±2 °                                              |
| <100 kHz                      | ±4 °                                              |
| Minimum input                 | 1 mV (S/N > 40 dB)                                |
| Resolution                    | 0.01 °                                            |
| SMPTE IMD                     |                                                   |
| Residual IMD                  | ≤0.0025% (-92 dB)                                 |

- [1] For the available input ranges, refer to Chapter 3, "Input ranging" on page 57.
- [2] Defined by the 24-bit measurement.
- [3]  $\pm 0.01~dB 0.001~dB/Hz$  below 50 Hz.
- [4]  $\pm 0.012~dB 0.001~dB/Hz$  below 50 Hz.
- [5] When AC coupled, CMRR will deteriorate at low frequencies.

## **Graph mode**

| Size/Acquisition length             | 256, 512, 1024, 2048, 4096, 8192, 16384, 32768                             |
|-------------------------------------|----------------------------------------------------------------------------|
| Window                              | Rectangular, Hann, Hamming, Blackman-Harris, Rife-Vincent 1 and 3, Flattop |
| Amplitude accuracy (Flattop window) | ±0.1 dB (±1.2%)                                                            |
| Display mode                        |                                                                            |
| Time domain                         | Normal, Interpolate, Peak, Absolute Value                                  |
| Frequency domain                    | Displays highest FFT bin between graph points                              |

## **Audio filters**

| Low pass filter  | • 15 kHz low pass                                    |
|------------------|------------------------------------------------------|
|                  | • 20 kHz low pass                                    |
|                  | • 30 kHz low pass                                    |
|                  | • User-defined <sup>[1]</sup>                        |
| High pass filter | • 20 Hz high pass                                    |
|                  | • 100 Hz high pass                                   |
|                  | • 400 Hz high pass                                   |
|                  | • User-defined <sup>[1]</sup>                        |
| Weighting filter | A-Weighting (ANSI-IEC "A" weighted, per IEC Rec 179) |
|                  | CCIR 1K weighted (CCIR Rec. 468)                     |
|                  | CCIR 2K weighted (Dolby 2K)                          |
|                  | C-Message (C-Message per IEEE 743)                   |
|                  | CCITT (ITU-T Rec. 0.41, ITU-T Rec. P.53)             |
|                  | User-defined <sup>[1]</sup>                          |

<sup>[1]</sup> User-defined filters can be uploaded through standard I/O connections.

# Sweep capability

| Start point 5 Hz to 80 kHz  Stop point 5 Hz to 80 kHz  Amplitude spot value (Balanced) 0 V to 16 Vrms  Amplitude spot value (Unbalanced/Common) FREQUENCY SWEEP (SQUARE WAVEFORM)  Start point 5 Hz to 30 kHz  Amplitude spot value (Balanced) 0 V to 22.6 Vrms  Amplitude spot value (Balanced) 0 V to 22.6 Vrms  Amplitude spot value (Unbalanced/Common) FREQUENCY SWEEP (SMPTE IMD 1:1/4:1/10:1 WAVEFORM)  Start point (Upper frequency) 2 kHz to 60 kHz  Start point (Upper frequency) 40 Hz to 500 Hz  Stop point (Upper frequency) 40 Hz to 500 Hz  Stop point (Upper frequency) 40 Hz to 500 Hz  Stop point (Upper frequency) 40 Hz to 500 Hz  Stop point (Upper frequency) 40 Hz to 500 Hz  Stop point (Upper frequency) 40 Hz to 500 Hz  Stop point (Upper frequency) 40 Hz to 500 Hz  Stop point (Upper frequency) 3 kHz to 80 kHz  Stop point (Upper frequency) 3 kHz to 80 kHz  Start point (Upper frequency) 3 kHz to 80 kHz  Start point (Upper frequency) 3 kHz to 80 kHz  Start point (Upper frequency) 3 kHz to 80 kHz  Start point (Upper frequency) 3 kHz to 80 kHz  Stop point (Upper frequency) 3 kHz to 79 kHz  Stop point (Upper frequency) 3 kHz to 79 kHz  Amplitude spot value (Balanced) 0 V to 16 Vrms  (Balanced) 0 V to 16 Vrms  Gladanced) 0 V to 16 Vrms  Amplitude spot value (Balanced) 0 V to 16 Vrms  (Balanced) 0 V to 16 Vrms                                                                                                    | FREQUENCY SWEEP (SINE AND DUAL SINE WAVEFORMS) |                        |  |
|----------------------------------------------------------------------------------------------------|------------------------------------------------|------------------------|--|
| Amplitude spot value (Balanced)  Amplitude spot value (Unbalanced / Common)  FREQUENCY SWEEP (SQUARE WAVEFORM)  Start point 5 Hz to 30 kHz  Amplitude spot value (Balanced)  Amplitude spot value (Balanced)  Amplitude spot value (Unbalanced / Common)  FREQUENCY SWEEP (SMPTE IMD 1:1/4:1/10:1 WAVEFORM)  Start point (Upper frequency)  2 kHz to 60 kHz  Stop point (Upper frequency)  2 kHz to 60 kHz  Stop point (Upper frequency)  40 Hz to 500 Hz  Amplitude spot value (Balanced)  Amplitude spot value (Balanced)                                                                                                    | Start point                                    | 5 Hz to 80 kHz         |  |
| (Balanced) Amplitude spot value (Unbalanced/Common) FREQUENCY SWEEP (SQUARE WAVEFORM) Start point 5 Hz to 30 kHz Stop point 5 Hz to 30 kHz Amplitude spot value (Balanced) Amplitude spot value (Unbalanced/Common) FREQUENCY SWEEP (SMPTE IMD 1:1/4:1/10:1 WAVEFORM) Start point (Upper frequency) 2 kHz to 60 kHz Stop point (Upper frequency) 40 Hz to 500 Hz Stop point (Upper frequency) Amplitude spot value (Balanced) Amplitude spot value (Unbalanced/Common) FREQUENCY SWEEP (SMPTE IMD 1:1/4:1/10:1 WAVEFORM) Start point (Lower frequency) 40 Hz to 500 Hz Stop point (Upper frequency) 40 Hz to 500 Hz Amplitude spot value (Balanced) Amplitude spot value (Unbalanced/Common) FREQUENCY SWEEP (DFD IEC 60118/IEC 60268 WAVEFORM) Start point (Upper frequency) 3 kHz to 80 kHz Start point (Upper frequency) 3 kHz to 80 kHz Stop point (Upper frequency) 3 kHz to 80 kHz Stop point (Upper frequency) 3 kHz to 79 kHz Amplitude spot value (Balanced) Amplitude spot value (Balanced) Amplitude spot value (Balanced) Amplitude spot value (Balanced) Amplitude spot value (Balanced) Amplitude spot value (Balanced) Amplitude spot value (Balanced) Amplitude spot value (Unbalanced/Common)                                                                                                    | Stop point                                     | 5 Hz to 80 kHz         |  |
| (Unbalanced/Common)  FREQUENCY SWEEP (SQUARE WAVEFORM)  Start point 5 Hz to 30 kHz  Amplitude spot value (Balanced)  Amplitude spot value (Unbalanced/Common)  FREQUENCY SWEEP (SMPTE IMD 1:1/4:1/10:1 WAVEFORM)  Start point (Lower frequency) 2 kHz to 60 kHz  Stop point (Lower frequency) 40 Hz to 500 Hz  Stop point (Lower frequency) 40 Hz to 500 Hz  Stop point (Lower frequency) 40 Hz to 500 Hz  Amplitude spot value (Balanced)  Amplitude spot value (Balanced)                                                                                                    |                                                | 0 V to 16 Vrms         |  |
| Start point 5 Hz to 30 kHz  Stop point 5 Hz to 30 kHz  Amplitude spot value (Balanced) 0 V to 22.6 Vrms  Amplitude spot value (Unbalanced/Common) 0 V to 11.3 Vrms  (Unbalanced/Common) 2 kHz to 60 kHz  Start point (Upper frequency) 2 kHz to 60 kHz  Stop point (Lower frequency) 40 Hz to 500 Hz  Stop point (Lower frequency) 40 Hz to 500 Hz  Stop point (Lower frequency) 40 Hz to 500 Hz  Amplitude spot value (Balanced) 0 V to 16 Vrms  (Unbalanced/Common) 0 V to 8 Vrms  Start point (Upper frequency) 3 kHz to 80 kHz  Start point (Upper frequency) 3 kHz to 80 kHz  Start point (Upper frequency) 3 kHz to 80 kHz  Start point (Upper frequency) 3 kHz to 79 kHz  Stop point (Upper frequency) 3 kHz to 79 kHz  Stop point (Center frequency) 3 kHz to 79 kHz  Amplitude spot value (Balanced) 0 V to 16 Vrms  Amplitude spot value (Balanced) 0 V to 16 Vrms                                                                                                    | -                                              | 0 V to 8 Vrms          |  |
| Stop point 5 Hz to 30 kHz  Amplitude spot value (Balanced) 0 V to 22.6 Vrms  Amplitude spot value (Unbalanced/Common) 0 V to 11.3 Vrms  FREQUENCY SWEEP (SMPTE IMD 1:1/4:1/10:1 WAVEFORM)  Start point (Upper frequency) 2 kHz to 60 kHz  Stop point (Lower frequency) 40 Hz to 500 Hz  Stop point (Upper frequency) 2 kHz to 60 kHz  Stop point (Lower frequency) 40 Hz to 500 Hz  Stop point (Lower frequency) 40 Hz to 500 Hz  Amplitude spot value (Balanced) 0 V to 16 Vrms  FREQUENCY SWEEP (DFD IEC 60118/IEC 60268 WAVEFORM)  Start point (Upper frequency) 3 kHz to 80 kHz  Start point (Upper frequency) 3 kHz to 80 kHz  Stop point (Upper frequency) 3 kHz to 79 kHz  Stop point (Upper frequency) 3 kHz to 79 kHz  Amplitude spot value (Balanced) 0 V to 16 Vrms  Stop point (Center frequency) 3 kHz to 79 kHz  Amplitude spot value (Balanced) 0 V to 16 Vrms  Stop point (Center frequency) 3 kHz to 79 kHz  Amplitude spot value (Balanced) 0 V to 16 Vrms                                                                                                    | FREQUENCY SWEEP (SQUARE WA                     | AVEFORM)               |  |
| Amplitude spot value (Balanced)  Amplitude spot value (Unbalanced/Common)  FREQUENCY SWEEP (SMPTE IMD 1:1/4:1/10:1 WAVEFORM)  Start point (Upper frequency)  Start point (Lower frequency)  Stop point (Upper frequency)  40 Hz to 500 Hz  Stop point (Lower frequency)  40 Hz to 500 Hz  Stop point (Lower frequency)  40 Hz to 500 Hz  Amplitude spot value (Balanced)  Amplitude spot value (Unbalanced/Common)  FREQUENCY SWEEP (DFD IEC 60118/IEC 60268 WAVEFORM)  Start point (Upper frequency)  3 kHz to 79 kHz  Stop point (Upper frequency)  3 kHz to 80 kHz  Stop point (Upper frequency)  3 kHz to 79 kHz  Stop point (Center frequency)  3 kHz to 79 kHz  Amplitude spot value (Balanced)  Amplitude spot value (Balanced)  O V to 16 Vrms  Stop point (Center frequency)  3 kHz to 79 kHz  Amplitude spot value (Balanced)  Amplitude spot value (Balanced)  O V to 8 Vrms                                                                                                    | Start point                                    | 5 Hz to 30 kHz         |  |
| Composition of the composition of the composition | Stop point                                     | 5 Hz to 30 kHz         |  |
| Common   FREQUENCY SWEEP (SMPTE IMD 1:1/4:1/10:1 WAVEFORM)   Start point (Upper frequency)   2 kHz to 60 kHz                                                                                                    |                                                | 0 V to 22.6 Vrms       |  |
| Start point (Upper frequency) 2 kHz to 60 kHz  Stop point (Lower frequency) 40 Hz to 500 Hz  Stop point (Upper frequency) 2 kHz to 60 kHz  Stop point (Lower frequency) 40 Hz to 500 Hz  Amplitude spot value (Balanced) 0 V to 16 Vrms  (Unbalanced / Common) 0 V to 8 Vrms  Start point (Upper frequency) 3 kHz to 80 kHz  Start point (Upper frequency) 3 kHz to 79 kHz  Stop point (Center frequency) 3 kHz to 79 kHz  Stop point (Center frequency) 3 kHz to 79 kHz  Amplitude spot value (Balanced) 0 V to 16 Vrms  Stop point (Center frequency) 3 kHz to 79 kHz  Amplitude spot value (Balanced) 0 V to 8 Vrms  O V to 16 Vrms                                                                                                    |                                                | 0 V to 11.3 Vrms       |  |
| Start point (Lower frequency) 40 Hz to 500 Hz Stop point (Upper frequency) 2 kHz to 60 kHz Stop point (Lower frequency) 40 Hz to 500 Hz  Amplitude spot value (Balanced) 0 V to 16 Vrms  (Unbalanced/Common) 0 V to 8 Vrms  FREQUENCY SWEEP (DFD IEC 60118/IEC 60268 WAVEFORM) Start point (Upper frequency) 3 kHz to 80 kHz Start point (Center frequency) 3 kHz to 79 kHz Stop point (Upper frequency) 3 kHz to 80 kHz Stop point (Center frequency) 3 kHz to 79 kHz Amplitude spot value (Balanced) 0 V to 16 Vrms  Amplitude spot value (Balanced) 0 V to 8 Vrms  O V to 8 Vrms                                                                                                    | FREQUENCY SWEEP (SMPTE IMD                     | 1:1/4:1/10:1 WAVEFORM) |  |
| Stop point (Upper frequency) 2 kHz to 60 kHz  Stop point (Lower frequency) 40 Hz to 500 Hz  Amplitude spot value (Balanced) 0 V to 16 Vrms  (Unbalanced/Common) 0 V to 8 Vrms  FREQUENCY SWEEP (DFD IEC 60118/IEC 60268 WAVEFORM)  Start point (Upper frequency) 3 kHz to 80 kHz  Start point (Center frequency) 3 kHz to 79 kHz  Stop point (Upper frequency) 3 kHz to 80 kHz  Stop point (Center frequency) 3 kHz to 79 kHz  Amplitude spot value (Balanced) 0 V to 16 Vrms  (Unbalanced/Common) 0 V to 8 Vrms                                                                                                    | Start point (Upper frequency)                  | 2 kHz to 60 kHz        |  |
| Stop point (Lower frequency)  Amplitude spot value (Balanced)  Amplitude spot value (Unbalanced/Common)  FREQUENCY SWEEP (DFD IEC 60118/IEC 60268 WAVEFORM)  Start point (Upper frequency)  3 kHz to 80 kHz  Start point (Center frequency)  3 kHz to 79 kHz  Stop point (Upper frequency)  3 kHz to 80 kHz  Stop point (Upper frequency)  3 kHz to 79 kHz  Amplitude spot value (Balanced)  0 V to 16 Vrms  0 V to 18 Vrms                                                                                                    | Start point (Lower frequency)                  | 40 Hz to 500 Hz        |  |
| Amplitude spot value (Balanced)  Amplitude spot value (Unbalanced/Common)  FREQUENCY SWEEP (DFD IEC 60118/IEC 60268 WAVEFORM)  Start point (Upper frequency)  Start point (Center frequency)  3 kHz to 80 kHz  Stop point (Upper frequency)  3 kHz to 80 kHz  Stop point (Center frequency)  3 kHz to 79 kHz  Stop point (Center frequency)  3 kHz to 79 kHz  Amplitude spot value (Balanced)  0 V to 16 Vrms  0 V to 8 Vrms                                                                                                    | Stop point (Upper frequency)                   | 2 kHz to 60 kHz        |  |
| (Balanced)       Amplitude spot value (Unbalanced/Common)       0 V to 8 Vrms         FREQUENCY SWEEP (DFD IEC 60118/IEC 60268 WAVEFORM)         Start point (Upper frequency)       3 kHz to 80 kHz         Start point (Center frequency)       3 kHz to 79 kHz         Stop point (Upper frequency)       3 kHz to 80 kHz         Stop point (Center frequency)       3 kHz to 79 kHz         Amplitude spot value (Balanced)       0 V to 16 Vrms         Amplitude spot value (Unbalanced/Common)       0 V to 8 Vrms                                                                                                    | Stop point (Lower frequency)                   | 40 Hz to 500 Hz        |  |
| (Unbalanced/Common)  FREQUENCY SWEEP (DFD IEC 60118/IEC 60268 WAVEFORM)  Start point (Upper frequency) 3 kHz to 80 kHz  Start point (Center frequency) 3 kHz to 79 kHz  Stop point (Upper frequency) 3 kHz to 80 kHz  Stop point (Center frequency) 3 kHz to 79 kHz  Amplitude spot value (Balanced)  Amplitude spot value (Unbalanced/Common)  0 V to 8 Vrms                                                                                                    |                                                | 0 V to 16 Vrms         |  |
| Start point (Upper frequency) 3 kHz to 80 kHz  Start point (Center frequency) 3 kHz to 79 kHz  Stop point (Upper frequency) 3 kHz to 80 kHz  Stop point (Center frequency) 3 kHz to 79 kHz  Amplitude spot value (Balanced) 0 V to 16 Vrms  (Unbalanced/Common) 0 V to 8 Vrms                                                                                                    |                                                | 0 V to 8 Vrms          |  |
| Start point (Center frequency) 3 kHz to 79 kHz  Stop point (Upper frequency) 3 kHz to 80 kHz  Stop point (Center frequency) 3 kHz to 79 kHz  Amplitude spot value (Balanced) 0 V to 16 Vrms  (Unbalanced/Common) 0 V to 8 Vrms                                                                                                    | FREQUENCY SWEEP (DFD IEC 601                   | 18/IEC 60268 WAVEFORM) |  |
| Stop point (Upper frequency) 3 kHz to 80 kHz  Stop point (Center frequency) 3 kHz to 79 kHz  Amplitude spot value (Balanced) 0 V to 16 Vrms  (Unbalanced/Common) 0 V to 8 Vrms                                                                                                    | Start point (Upper frequency)                  | 3 kHz to 80 kHz        |  |
| Stop point (Center frequency)  3 kHz to 79 kHz  Amplitude spot value (Balanced)  Amplitude spot value (Unbalanced/Common)  0 V to 8 Vrms                                                                                                    | Start point (Center frequency)                 | 3 kHz to 79 kHz        |  |
| Amplitude spot value (Balanced)  O V to 16 Vrms  O V to 8 Vrms  (Unbalanced/Common)                                                                                                    | Stop point (Upper frequency)                   | 3 kHz to 80 kHz        |  |
| (Balanced) Amplitude spot value (Unbalanced/Common)  0 V to 8 Vrms                                                                                                    | Stop point (Center frequency)                  | 3 kHz to 79 kHz        |  |
| (Unbalanced/Common)                                                                                                    |                                                | 0 V to 16 Vrms         |  |
| Difference frequency spot value 80 Hz to 2 kHz                                                                                                    | -                                              | 0 V to 8 Vrms          |  |
|                                                                                                    | Difference frequency spot value                | 80 Hz to 2 kHz         |  |

| VOLTAGE SWEEP                                           |                                                                                                    |
|---------------------------------------------------------|----------------------------------------------------------------------------------------------------|
| Start point (Balanced)                                  | 0 V to 16 Vrms <sup>[1]</sup>                                                                                |
| Start point<br>(Unbalanced/Common)                      | 0 V to 8 Vrms <sup>[1]</sup>                                                                                 |
| Stop point (Balanced)                                   | 0 V to 16 Vrms <sup>[1]</sup>                                                                                |
| Stop point<br>(Unbalanced/Common)                       | 0 V to 8 Vrms <sup>[1]</sup>                                                                                 |
| Frequency spot value (Sine and Dual sine waveforms)     | 5 Hz to 80 kHz                                                                                               |
| Frequency spot value (Square waveform)                  | 5 Hz to 30 kHz                                                                                               |
| Frequency spot value (SMPTE IMD 1:1/4:1/10:1 waveform)  | 40 Hz to 500 Hz (lower frequency), 2 kHz to 60 kHz (upper frequency)                                         |
| Frequency spot value (DFD IEC 60118/IEC 60268 waveform) | 3 kHz to 80 kHz (upper frequency), 3 kHz to 79 kHz (center frequency), 80 Hz to 2 kHz (difference frequency) |
| DC SWEEP                                                |                                                                                                    |
| Start point (Balanced)                                  | -22.6 V to 22.6 V                                                                                            |
| Start point<br>(Unbalanced/Common)                      | –11.3 V to 11.3 V                                                                                            |
| Stop point (Balanced)                                   | -22.6 V to 22.6 V                                                                                            |
| Stop point<br>(Unbalanced/Common)                       | –11.3 V to 11.3 V                                                                                            |
| PHASE SWEEP                                             |                                                                                                    |
| Start point                                             | −180 ° to 179.99 °                                                                                           |
| Stop point                                              | -180 ° to 179.99 °                                                                                           |

<sup>[1]</sup> This range is applicable for sine wave only.

## **Measurement Category**

The U8903A is intended to be used for measurement under Measurement Category I, 200 Vp for altitude up to 3000 m.

### **Measurement category definitions**

Measurement CAT 1 Measurements performed on circuits that are not directly

connected to MAINS.

For example, measurements on circuits that are not derived from MAINS, and specially protected (internal)

mains-derived circuits.

Measurement CAT II Measurements performed on circuits which are directly

connected to the low voltage installation.

For example, measurements on household appliances,

portable tools, and similar equipment.

Measurement CAT III Measurements performed in fixed building installation.

For example, measurements on distribution boards, circuit breakers, wiring (including cables), bus bars, junction boxes, switches, socket outlets in fixed installation, equipment for industrial use, and stationary motors with

permanent connections to fixed installation.

Measurement CAT IV Measurements performed at the source of the low voltage

installation.

For example, electricity meters, measurements on primary overcurrent protection devices, and ripple control units.

U8903A Audio Analyzer
User's Guide

Appendixes

Appendix A: SMPTE IMD and DFD Default Settings 134
Appendix B: Arbitrary File Format 135
Appendix C: User-defined Filter File Format 138
Appendix D: User-defined Sweep Points File Format 141
Appendix E: Spot Parameters 142

# **Appendix A: SMPTE IMD and DFD Default Settings**

The SMPTE IMD default settings are listed in the following table.

|                                                           | SMPTE 1:1 | SMPTE 4:1 | SMPTE 10:1 |
|-----------------------------------------------------------|-----------|-----------|------------|
| Amplitude ratio of the lower frequency to upper frequency | 1:1       | 4:1       | 10:1       |
| Upper frequency                                           | 7 kHz     | 7 kHz     | 7 kHz      |
| Lower frequency                                           | 60 Hz     | 60 Hz     | 60 Hz      |
| Amplitude                                                 | 0 Vrms    | 0 Vrms    | 0 Vrms     |
| DC offset                                                 | 0 V       | 0 V       | 0 V        |

The DFD default settings are shown in the following table.

| DFD IEC 60268 |
|---------------|
|               |
| 80 Hz         |
| N/A           |
| 10 kHz        |
| 0 Vrms        |
| 0 V           |
|               |

## **Appendix B: Arbitrary File Format**

If the arbitrary waveform is selected for a particular channel for the first time, a message will appear to prompt you to load an arbitrary file. The File Manager will be launched to allow you to select the file to be loaded. Once you recall an arbitrary file, the waveform preview page will appear as shown in the following example.

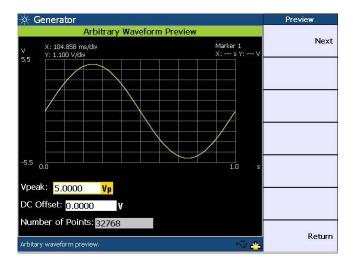

You have the option to change the Vpeak and DC offset values on the waveform preview page. Press **Next** to confirm the arbitrary waveform data. The arbitrary waveform menu will be displayed.

#### **Appendixes**

You may configure the arbitrary file using the format as shown in the example below. The file is saved in the \*.arb format.

```
#Vpeak: 2

#DC offset: 0

#Points: 0

-0.2

-0.4
```

The following table shows the allowable range of values for each arbitrary file parameter.

| Parameter | Range                                                                                                    |  |
|-----------|----------------------------------------------------------------------------------------------------|--|
| Vpeak     | <ul> <li>0 to 22.6 Vp (Balanced output connection)</li> <li>0 to 11.3 Vp (Unbalanced or Common output connection)</li> </ul> |  |
| DC offset | –11.3 V to 11.3 V                                                                                                    |  |
| Points    | 32 to 32768 points                                                                                                    |  |

### NOTE

When the DC offset and amplitude are added together, it must not exceed the maximum voltage for the current output connection type:

- For the Balanced output connection, Vpeak + |DC offset| must be within 0 V and 22.6 V.
- For the Unbalanced and Common mode output connections,
   Vpeak + |DC offset| must be within 0 V and 11.3 V.

The sampling rate for the arbitrary waveform is fixed at 312.5 kHz. Thus, the interval between samples is 3.2  $\mu$ s (1/312.5).

For the following arbitrary file example, the highest numerical number of the sample points, which is 6, is output with the Vpeak. The other samples are level-controlled according to their ratio to the maximum.

```
#Vpeak: 2
#DC offset: -3
#Points:
0
-1
-1.5
-1
0
2
4
6
4
2
```

Any of the following conditions may cause an error or warning message to appear.

- Unable to load the sample points, as the points may not be a valid float.
- Summation of the Vpeak and DC offset exceeds the maximum voltage for the current output connection type.
- Invalid Vpeak and DC offset values.
- Total of sample points < 32.
- The arbitrary file does not exist.

## **Appendix C: User-defined Filter File Format**

Pressing **Custom** in either the low pass, high pass, or weighting filters section enables you to upload a user-defined filter file via the File Manager.

The available user-defined filter types are Infinite Impulse Response (IIR) and Finite Impulse Response (FIR). You need to specify the coefficients or sections as well as group delay for the respective filter type. Use the following examples to configure the filter file format. The file is saved in the \*.juf format.

Example of the FIR filter file format:

#Type: FIR #Delay: 10

#Coefficients: [0.001, 0.002, 0.003, 0.004, 0.005]

The coefficients of the FIR filter are described as follows.

NOTE

The FIR filter transfer function, H(z), is defined as:

$$H(z) = A[0] + A[1]z^{-1} + A[2]z^{-2} + A[3]z^{-3} + ...$$

where z = complex variable

Example of the IIR filter file format:

#Type: IIR #Delay: 10

#Sections: [0.021888116917017919, 1, -1.8522189864275376, 0.93977145409560914, 1, 2, 1] [0.020670375338350408, 1, -1.7491711051903651, 0.83185260654376658, 1, 2, 1]

The coefficients of the IIR filter are described as follows.

```
0.021888116917017919
                                   //Section 1: Gain<sub>1</sub>
1
                                   //Section 1: A_1[0]
                                   //Section 1: A<sub>1</sub>[1]
-1.8522189864275376
0.93977145409560914
                                   // Section 1: A<sub>1</sub>[2]
1
                                   //Section 1: B_1[0]
2
                                   //Section 1: B_1[1]
1
                                   //Section 1: B<sub>1</sub>[2]
0.020670375338350408
                                   //Section 2: Gain<sub>2</sub>
1
                                   //Section 2: A<sub>2</sub>[0]
                                   // Section 2: A<sub>2</sub>[1]
-1.7491711051903651
0.83185260654376658
                                   // Section 2: A<sub>2</sub>[2]
1
                                   //Section 2: B<sub>2</sub>[0]
2
                                   //Section 2: B<sub>2</sub>[1]
1
                                   //Section 2: B<sub>2</sub>[2]
```

where  $A_x$  = Denominator and  $B_x$  = Numerator

#### NOTE

The IIR filter transfer function, H(z), is defined as:

$$H(z) = \prod_{x=1}^{N} Gain_{x} \left( \frac{B_{x}[0] + B_{x}[1]z^{-1} + B_{x}[2]z^{-2}}{A_{x}[0] + A_{x}[1]z^{-1} + A_{x}[2]z^{-2}} \right)$$

where z = complex variable, N = number of sections, x = section number

#### **Appendixes**

There will only be one set of [] if the filter type is FIR. The IIR filter contains multiple [], where each set of [] represents one section.

You may set up to 256 coefficients for the FIR filter type, and up to 36 sections for the IIR filter. The number of FIR coefficients must not be less than four, while the minimum number of sections allowed for IIR is one (seven coefficients). The delay is specified in the form of samples and within the range of 0 to 65535.

It is recommended to use commas to separate the coefficients. However, newlines can also be used as separators.

## **Appendix D: User-defined Sweep Points File Format**

This section explains how to configure the user-defined sweep points file.

You may specify the values of the sweep points in a row or column.

For example:

100,200,300,400,500

or

100

200

300

400

500

The file is saved in the \*.csv format.

NOTE

The system will sort the values in ascending order after parsing the file.

# **Appendix E: Spot Parameters**

| Sweep parameter  | Waveform                       | Spot parameter 1     | Spot parameter 2     |
|------------------|--------------------------------|----------------------|----------------------|
| Amplitude        | Sine                           | Frequency            | _                    |
|                  | Square                         |                      |                      |
|                  | Dual                           | Frequency 1          | Frequency 2          |
|                  | SMPTE IMD (1:1, 4:1, and 10:1) | Lower Frequency      | Upper Frequency      |
|                  | DFD IEC 60118                  | Difference Frequency | Upper Frequency      |
|                  | DFD IEC 60268                  | Difference Frequency | Center Frequency     |
|                  | DC                             | _                    | _                    |
|                  | Gaussian                       |                      |                      |
|                  | Rectangular                    |                      |                      |
| Phase            | Variable Phase                 | Frequency            | Amplitude            |
| Frequency        | Sine                           | Amplitude            | _                    |
|                  | Square                         |                      |                      |
| Frequency 1      | Dual                           | Amplitude            | Frequency 2          |
| Frequency 2      | Dual                           | Amplitude            | Frequency 1          |
| Lower Frequency  | SMPTE IMD (1:1, 4:1, and 10:1) | Amplitude            | Upper Frequency      |
| Upper Frequency  | SMPTE IMD (1:1, 4:1, and 10:1) | Amplitude            | Lower Frequency      |
|                  | DFD IEC 60118                  | Amplitude            | Difference Frequency |
| Center Frequency | DFD IEC 60268                  | Amplitude            | Difference Frequency |
|                  |                                |                      |                      |

# Index

| Α                                                                   | dual sine waveforms 2, 17, 25, 66, 70, 123 | input range 28, 31, 57, 126 inspection 10 |  |
|---------------------------------------------------------------------|--------------------------------------------|-------------------------------------------|--|
| AC level detection 31, 54, 89, 127                                  | 123                                        |                                           |  |
| accessories 9                                                       | E                                          | L                                         |  |
| acquisition length 106, 128                                         | editing keys 5, 46                         |                                           |  |
| analysis mode 104                                                   |                                            | list view 35, 114, 120                    |  |
| analyzer                                                            | F                                          | local 5, 38, 42                           |  |
| display 41, 45, 84                                                  | file maintenance 39, 40                    | M                                         |  |
| features 3, 17                                                      | front panel 4, 20, 43                      |                                           |  |
| menu 28, 30, 84                                                     | fuse 11                                    | manual sweep/list 34, 116                 |  |
| settings 28, 31, 45, 52, 58, 88                                     |                                            | marker 36, 110                            |  |
| specifications 126                                                  | G                                          | measurement bandwidth 31, 58, 126         |  |
| units 28, 29, 30                                                    | generator                                  | category V, 131                           |  |
| arbitrary waveform 23, 27, 80, 124, 135 autosweep/list 34, 116, 117 | features 2, 16                             | functions 28, 30, 85, 86, 89              |  |
| averaging 33, 106                                                   | menu 21, 25                                | time <b>31</b> , <b>59</b>                |  |
| averaging 55, 100                                                   | output settings 24, 27, 62, 125            | Mode 5, 20, 66, 84, 102, 114              |  |
| В                                                                   | specifications 123                         | multitone waveform 26, 78, 124            |  |
| block diagram 50                                                    | waveforms 22, 23, 25, 66, 123              | , ,                                       |  |
| BNC 2, 3, 6, 9, 50, 56, 62, 125, 126                                | graph                                      | N                                         |  |
| 5100 2, 0, 0, 0, 00, 00, 02, 120, 120                               | frequency/time domain 2, 32, 102, 128      | noise level 30, 94                        |  |
| C                                                                   | functions 35, 109                          | noise signals 26, 76, 124                 |  |
| characteristics 122                                                 | menu 32                                    |                                           |  |
| common settings 28, 31, 58, 88                                      | mode 102                                   | 0                                         |  |
| coupling 3, 17, 31, 52, 53, 88, 126                                 | settings 33, 102                           | on/off <b>5</b> , <b>36</b>               |  |
| crosstalk 3, 17, 30, 86, 99, 125, 126                               |                                            |                                           |  |
| , , , , , ,                                                         | Н                                          | P                                         |  |
| D                                                                   | harmonics 33, 108                          | peak search 36, 109                       |  |
| DC signal 2, 17, 23, 26, 77, 123, 125                               | help 5, 14, 38, 44                         | phase measurement 30, 97, 127             |  |
| DFD 26, 30, 74, 96, 123, 124, 134                                   | 1                                          | power on 4, 12, 43                        |  |
| digital filters 3, 17, 19, 31, 55, 88, 138                          | 1                                          | preset 13, 38, 41                         |  |
| dimensions 8, 122                                                   | 1/0 5, 34, 43, 118                         | print <b>5</b> , <b>38</b> , <b>41</b>    |  |
| display mode 5, 38, 41, 128                                         | input configuration 56, 126                |                                           |  |
|                                                                     |                                            |                                           |  |

```
R
                                          X
                                          XLR 2, 6, 9, 50, 56, 62, 125, 126
rack mount 9, 10
rear panel 6, 7, 12
recall 5, 38, 40
remote interface 18
run/stop 5, 36
S
save 5, 38, 39
SINAD 30, 92
sine waveform 25, 68, 123
SMPTE IMD 25, 30, 73, 95, 124, 127,
    134
SNR 30, 93
square waveform 27, 80, 123
sweep
   file 35, 115, 141
   menu 34, 114
   mode 34, 116
   settings 34, 117, 142
   specifications 129
system
   menu 38, 42, 43
T
THD + N 30, 90, 123, 126
trigger 7, 9, 31, 61, 126
٧
variable phase waveform 25, 69, 123
ventilation V, 10
W
window functions 105, 128
```

### www.agilent.com

#### **Contact us**

To obtain service, warranty, or technical assistance, contact us at the following phone or fax numbers:

**United States:** 

(tel) 800 829 4444 (fax) 800 829 4433

Canada:

(tel) 877 894 4414 (fax) 800 746 4866

China:

(tel) 800 810 0189 (fax) 800 820 2816

Europe:

(tel) 31 20 547 2111

Japan:

(tel) (81) 426 56 7832 (fax) (81) 426 56 7840

Korea:

(tel) (080) 769 0800 (fax) (080) 769 0900

Latin America: (tel) (305) 269 7500

Taiwan:

(tel) 0800 047 866 (fax) 0800 286 331

Other Asia Pacific Countries:

(tel) (65) 6375 8100 (fax) (65) 6755 0042

Or visit Agilent World Wide Web at: www.agilent.com/find/assist

Product specifications and descriptions in this document are subject to change without notice. Always refer to the Agilent web site for the latest revision.

© Agilent Technologies, Inc., 2009

First Edition, June 5, 2009

U8903-90002

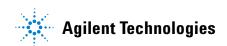